# **ΕΛΛΗΝΙΚΟ ΜΕΣΟΓΕΙΑΚΟ ΠΑΝΕΠΙΣΤΗΜΙΟ**

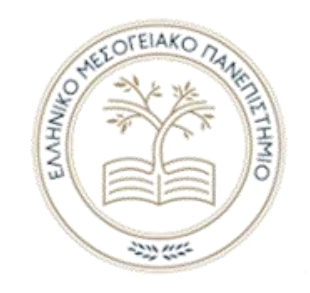

**Τμήμα Μηχανικών Πληροφορικής**

#### **ΠΤΥΧΙΑΚΗ ΕΡΓΑΣΙΑ**

Τίτλος: Δημιουργία φόρουμ για τους φοιτητές του τμήματος

Σπουδαστές ΧΡΙΣΤΟΣ ΚΟΥΡΕΑ (ΑΜ:4452) ΓΙΩΡΓΟΣ ΠΑΠΑΓΕΩΡΓΙΟΥ (ΑΜ:4449)

Επιβλέπων εκπαιδευτικός: Παπαδάκης Νικόλαος

Ημερομηνία παρουσίασης: Δεκέμβριος, 2019

## Πίνακας Περιεχομένων

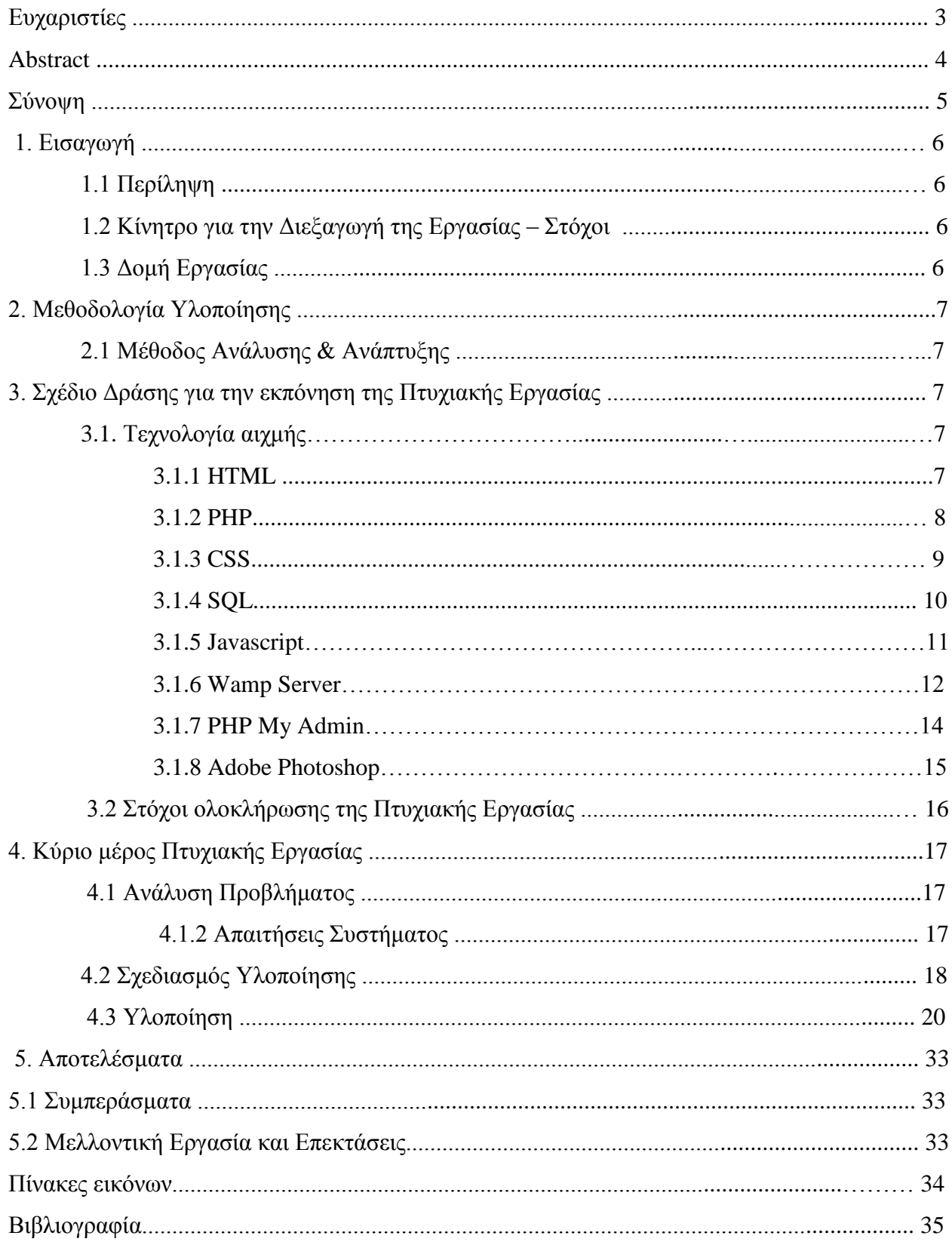

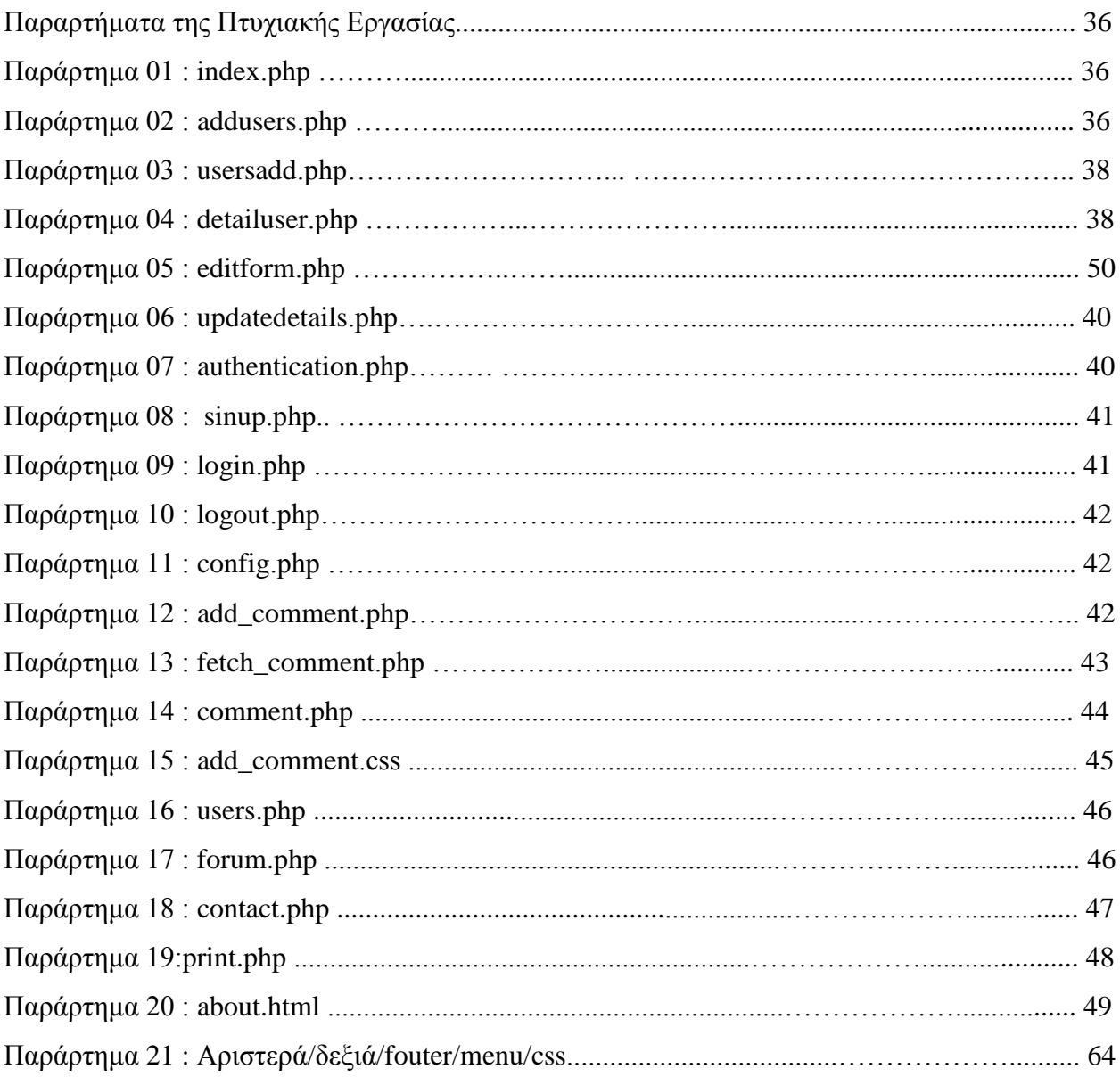

### **Ευχαριστίες**

Καταρχάς θα θέλαμε να ευχαριστήσουμε τους δικούς μας ανθρώπους για όλη τη στήριξη και κατανόηση που έδειξαν σε όλα τα χρόνια των σπουδών μας. Ένα μεγάλο ευχαριστώ οφείλουμε να πούμε στον καθηγητή Κύριο Νίκο Παπαδάκη εκπαιδευτικό του ΤΕΙ Κρήτης που ήταν και ο επιβλέπων της πτυχιακής μας εργασίας, μας βοήθησε σε ότι χρειαστήκαμε, έδειξε μεγάλη κατανόηση σε όλα μας τα ζητήματα και απαιτήσεις που είχαμε.

### **Abstract**

As part of the present dissertation, we have decided to create a useful tool for us, university students, as well as our professors. More specifically, students will be able to easily create a personal account presenting their personal information. Then, they could post things of their interest, such as articles which have to do with their studies. Another feature is that students will be able to ask possible question regarding their studies.

### **Σύνοψη**

Στην παρούσα πτυχιακή αποφασίσαμε να φτιάξουμε κάτι που θα είναι χρήσιμο για εμάς τους φοιτητές της σχολής μας αλλά και για τους καθηγητές, αφού οι φοιτητές θα μπορούν με ευκολία να δημιουργούν ένα λογαριασμό στον οποίο θα υπάρχουν προσωπικά στοιχεία. Στην συνέχεια θα μπορούν να δημοσιεύουν διάφορα άρθρα περί των μαθημάτων της σχολής. Επίσης θα είναι εύκολο στο να ρωτούν διάφορες απορίες για την σχολή.

### **1 Εισαγωγή**

Η παρούσα πτυχιακή εργασία είναι ένα σημαντικό κομμάτι και τελικό στάδιο για την απόκτηση του πτυχίου μας. Σε αυτό το κομμάτι δουλέψαμε ομαδικά για να την φέρουμε εις πέρας.

### **1.1 Περίληψη**

Θέλαμε να φτιάξουμε ένα σύστημα το οποίο θα είναι αποθηκευμένοι όλοι οι προπτυχιακοί φοιτητές του Τμήματος Μηχανικών Υπολογιστών. Ο κάθε ένας από αυτόν έχει τον δικό του λογαριασμό με τα προσωπικά του στοιχεία. Ο κάθε χρήστης θα έχει την δυνατότητα να δημιουργήσει τον δικό του λογαριασμό και να επεξεργαστεί το προφίλ του. Η αρχική οθόνη καλωσορίζει τους επισκέπτες της στο Τμήμα Μηχανικών Πληροφορικής το οποίο πήραμε από το teicrete.gr και κάποιες πληροφορίες για το τμήμα . Θα υπάρχει μια σελίδα η οποία θα εμπεριέχει όλους τους εγγεγραμμένους χρήστες. Μια άλλη σελίδα θα είναι για να ανεβάζουν ανακοινώσεις οι χρήστες στην σελίδα ή ερωτήσεις στις οποίες θα μπορεί κάθε ένας να απαντά. Θα είναι σαν ένα Blog και αυτός είναι ο βασικός στόχος της σελίδας. Θα υπάρχει σελίδα αποκλειστικά για την επικοινωνία με την γραμματεία ή γενικά με πληροφορίεςτηλέφωνα της σχολής. Και τέλος υπάρχει τρόπος σύνδεσης στην σελίδα για τους χρήστες

### **1.2 Κίνητρο για την Διεξαγωγή της Εργασίας – Στόχοι**

Αφορμή ήταν να φτιάξουμε μια σελίδα που να αντικαθιστά την σελίδα της σχολής στο Facebook. Θα μπορούσε κάθε φοιτητής που δεν εχει λογαριασμό σε αυτή την πλατφόρμα, να έχει πρόσβαση και να ανταλλάσσει πληροφορίες με συνάδελφους.

## **1.3 Δομή Εργασίας**

Περίληψη των κεφαλαίων που θα ακολουθήσουν:

Κεφάλαιο 2: Περιγραφή της μεθοδολογίας που ακολουθήθηκε για την υλοποίηση της πτυχιακής εργασίας καθώς και τα εργαλεία που χρησιμοποιήθηκαν.

Κεφάλαιο 3: Σε αυτό το κεφάλαιο θα αναλύσουμε την βιβλιογραφία αναζήτησης και ορολογίες τεχνολογίας που χρησιμοποιήσαμε και την υλοποίηση του σχεδίου δράσης για την εκπόνηση της πτυχιακής μας εργασίας.

Κεφάλαιο 4: Κύριο μέρος της ΠΕ στο οποίο θα αναλύσουμε τα προβλήματα που αντιμετωπίσαμε κατά την διάρκεια της υλοποίησης, επίσης θα αναφερθούμε στον τρόπο που λύθηκαν προβλήματα και πώς σχεδιάστηκαν οι λύσεις.

Κεφάλαιο 5: Σημαντικό μέρος της ΠΕ είναι τα αποτελέσματα της εργασίας μας, σε ποιους τομείς μπορεί να βοηθήσει στην πραγματικότητα, τι χρησιμότητα το σκοπό και τους στόχους που αποσκοπεί, αν μας βοήθησε ή όχι στο να αναπτύξουμε γνώσεις, ή και να μάθουμε νέες τεχνολογίες.

### **2 Μεθοδολογία Υλοποίησης**

### **2.1 Μέθοδος Ανάλυσης και Ανάπτυξης**

Σε αυτό το κεφάλαιο αναφέρουμε τις γλώσσες προγραμματισμού που δουλεψαμε για την ανάπτυξη της σελίδας μας.

- $\triangleright$  HTML (Hypertext Markup Language)
- $\triangleright$  PHP (Personal Home Page)
- $\triangleright$  CSS (Cascading Style Sheets)
- $\triangleright$  SQL (Structured Query Language)
- $\triangleright$  JS (javascript)

### **3 Σχέδιο Δράσης για την εκπόνηση της Πτυχιακής Εργασίας**

### **3.1 Τεχνολογία αιχμής (state of the art)**

Εδώ θα γίνει αναφορά σχετικά με τα συστήματα και τις μεθόδους που χρησιμοποιήθηκαν για την εργασία μας.

#### **3.1.1 HTML**

Η HTML είναι μια γλώσσα προγραμματισμού η οποία είναι βασική για την δομή σελίδων στο www. Εμφανίζει το κείμενο που θέλουμε να φαίνεται στην σελίδα μας όπως επίσης ήχο και εικόνα. Αρχικός της σκοπός ήταν μόνο η μορφοποίηση κειμένου αλλά στην συνέχεια επεκτάθηκε, αναπτύχθηκε και τροποποιήθηκε. Εμείς ως προγραμματιστές γράφουμε με την βοήθεια των tags γνωστές σε εμάς ως ετικέτες.

#### **Ένα παράδειγμα ετικέτας :**

**<όνομα ετικέτας> .. κείμενο .. </όνομα ετικέτας>**

**Δηλαδή:** 

#### **<em> Hello World!! </em>**

Το 1990 ήταν η πρώτη έκδοση από τον Tim Berners-Lee σε ένα εργαστήριο φυσικής στην Γενεύη ο οποίος σκέφτηκε να δημιουργήσει ένα νέο πρωτόκολλο με το οποίο θα μεταφέρονταν αρχεία και αντικείμενα μέσα στον web. Το πρωτόκολλο πήρε την γνωστή ονομασία ως HTTP και οι σελίδες ήταν βασισμένες στην πρώτη έκδοση της HTML.

Ένα θετικό αυτής της γλώσσας είναι ότι δεν χρειάζεται κάτι ιδιαίτερο για να ην δουλέψουμε, δηλαδή κάποιο πρόγραμμα ειδικό για αυτό τον σκοπό. Απλά με έναν editor όπως είναι το Notepad++ , Virtual Studio Code, geddit.

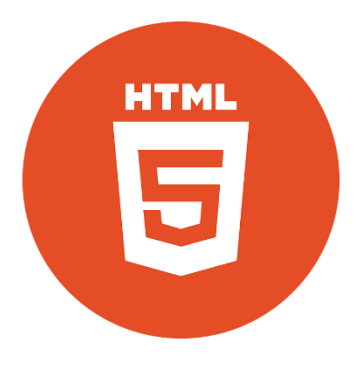

Εικόνα 1<sup>η</sup>

#### **3.1.2 PHP**

Με αυτή την απλή γλώσσα η ιστοσελίδα αποκτά μια διαδραστικότητα και μπορεί να εισαχθεί εύκολα μέσα σε μια html σελίδα με την χρήση των tags <?php κείμενο.. ?>.

Ένα παράδειγμα από ΠΕ μας είναι η εισαγωγή username και password για την σύνδεση στο φόρουμ μας. Για να ολοκληρωθεί με επιτυχία η σύνδεση γίνετε η χρήση της βάσης δεδομένων και ταυτόχρονα της MySQL. Για να δούμε την .php σελίδα πρέπει υποχρεωτικά να ανεβεί σε ένα server και εκτελείτε από τον apache σε αντίθεση με την html που είναι client side.

Το 1994 ξεκίνησε η PHP από τον Rasmus Lerdorf ο οποίος έγραφε προγράμματα σε C τα οποία συντηρούσαν το δικό του site και έτσι πείρε και το όνομα Personal Home Page. Μέχρι σήμερα έχουν κυκλοφορήσει 7 versions οπού κυρίως χρησιμοποιούνται οι τρεις τελευταίες.

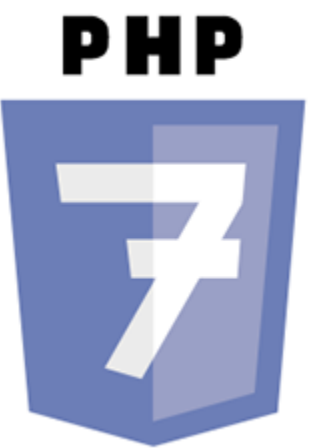

Εικόνα 2<sup>η</sup>

Το CSS είναι η γλώσσα της οποίας η δουλειά της είναι να εμφανίζει τα διάφορα στοιχεία της HTML στην σελίδα μας. Αυτό βοηθά τους προγραμματιστές/ σχεδιαστές να μην σπαταλούν χρόνο στην σχεδίαση μιας ιστοσελίδας και έτσι θα χρειαζόμαστε πιο λίγο κώδικα για την μορφοποίηση της σελίδας. Έχει το πλεονέκτημα να μορφοποιεί την σελίδα πολύ πιο εύκολα από τον HTML κώδικα και έτσι μπορούμε πιο εύκολα να συντηρούμε την σελίδα σε γραφικό περιβάλλον. Κάθε τι που γράφουμε χρειάζεται μόνο μια φορά να γραφτεί σαν κανόνας και μετά τον χρησιμοποιούμε έτσι το αρχείο επομένως είναι πιο μικρό σε χωρητικότητα. Επίσης αν η ιστοσελίδα μας χρησιμοποιεί κάποιο εξωτερικό αρχείο για τον κώδικα CSS χρειάζεται πιο λίγο χρόνο για την εμφάνιση της προς τον χρήστη.

Ένα παράδειγμα από την δική μας ιστοσελίδα είναι το παρακάτω.

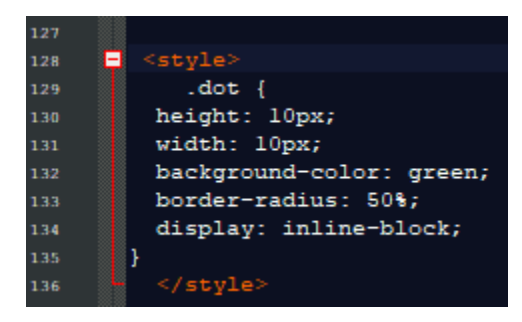

Εικόνα 3

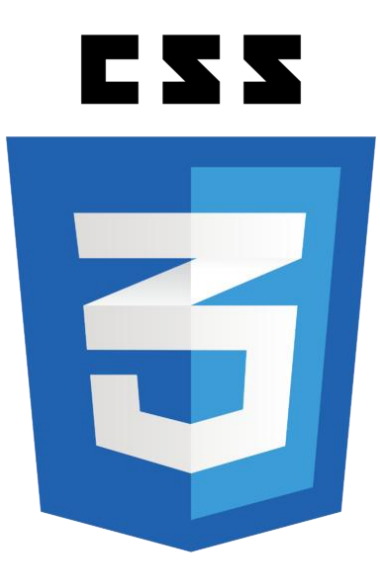

Εικόνα 4

#### **3.1.4 SQL**

Το MySQL είναι το σύστημα διαχείρισης μιας βάσης δεδομένων το οποίο είναι ένα σύνολο από δεδομένα τα οποία μπορούμε να δούμε ή επεξεργαστούμε. Μπορούμε εύκολα και γρήγορα ως διαχειριστές να ανακτήσουμε αλλά και να προσθέσουμε δεδομένα. Τώρα για να γίνει αυτό εφικτό χρειαζόμαστε μια γλώσσα προγραμματισμού η οποία είναι η SQL και με αυτή διαχειριζόμαστε μια σχεσιακή βάση δεδομένων αλλά επιτρέπει και την προσπέλαση δομημένων δεδομένων μέσα στη βάση μας. Δηλαδή πιο περιληπτικά η MySQL είναι μια έκδοση της γλώσσας SQL.

Ο κώδικας SQL δημιουργήθηκε το 1970 από τους Andrew Richardson, Donald Messerly και Raymond Boyce, στην αρχή η 1η έκδοση πήρε την ονομασία SEQUEL και αρχικός της σκοπός ήταν να χειρίζονται και να ανακτούν στοιχεία από την βάση δεδομένων της εταιρείας IBM.

Η MySQL είναι open source και έτσι μπορούμε εύκολα να βρούμε ότι χρειαζόμαστε. Μπορεί να την χρησιμοποίηση ακόμη κι ένας ερασιτέχνης προγραμματιστής γιατί είναι πολύ εύκολη στην μάθηση της αλλά είναι και δωρεάν. Μια βάση δεδομένων είναι ένα σύνολο από αποθηκευμένα δεδομένα που σχετίζονται μεταξύ τους. Στην ιστοσελίδα μας χρησιμοποιήσαμε βάση δεδομένων για τον πίνακα χρηστών που υπάρχουν τα δεδομένα τους, ένα πίνακα για τα σχόλια στο φόρουμ αλλά και μια μικρή βάση για να μετρούμε τους online χρήστες σε πραγματικό χρόνο.

Είναι τόσο διαδεδομένη αλλά και χρήσιμη που την χρησιμοποιούν μεγάλες ηλεκτρονικές πλατφόρμες και υπηρεσίες όπως είναι το Facebook, YouTube, Google, Twitter, Wikipedia και άλλες πολλές.

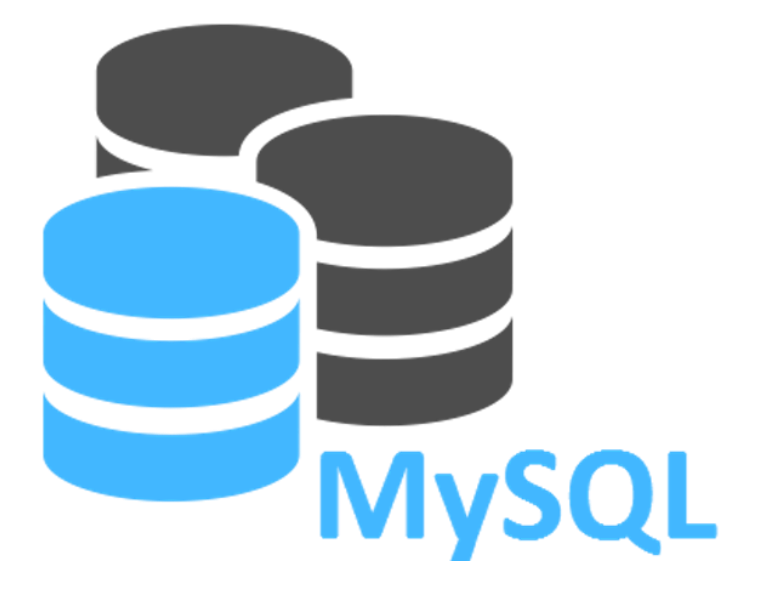

Εικόνα 4

#### **3.1.5 Javascript**

Η JS είναι η ποιο διαδεδομένη γλώσσα προγραμματισμού που χρήση της είναι κυρίως στον χώρο των ιστοσελίδων. Χρησιμοποιείται για την ενίσχυση σελίδων html που συνήθως γράφεται σε κώδικα html. Μπορεί να προσθέσει στην σελίδα μια διαφορετική όψη με διάφορα εφέ μεταβλητό κείμενο, δημιουργούν cookies κ.λπ.. Υποστηρίζεται από όλους τους browsers (π.χ Google Chrome Firefox, Safari, Microsoft Internet Explorer 3.0).

Η JS η οποία αρχικά είχε το όνομα LiveScript ήρθε στον κόσμο του διαδικτυακού προγραμματισμού από την Netscape η οποία ήθελε να κάνει κάτι παρόμοιο με τη hypercard της Αpple που είχε ως χρήση την κατασκευή εφαρμογών.

Οι πιο γνωστές ιστοσελίδες και social media όπως Google, Facebook, YouTube,amazon περιβάλλονται από Javacript και από αυτό καταλαβαίνουμε ότι αυτή η γλώσσα θα υπάρχει και θα την χρησιμοποιούν για αρκετά χρονιά ακόμα.

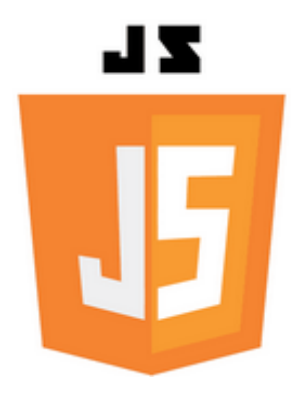

Εικόνα 6

### **3.1.6 Wamp Server**

Ένα από τα κύρια προγράμματα που χρειαζόμασταν για τη ΠΕ ήταν το WAMP(Windows Apache MySQL PHP) το οποίο είναι ένας τοπικός server για να μπορούμε ευκολά να τρέχουμε την σελίδα μας χωρίς σύνδεση στο διαδίκτυο.

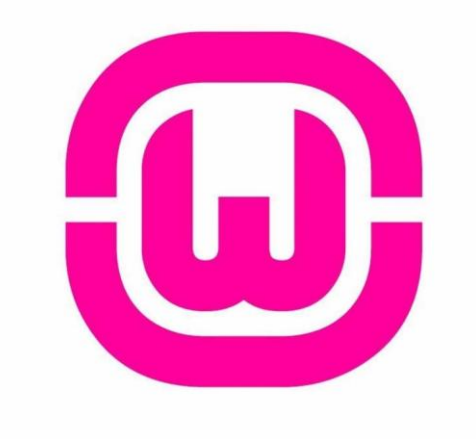

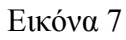

Με το που γίνει εγκατάσταση του και το τρέξουμε μας εμφανίζει ένα μικρό εικονίδιο(logo) κάτω δεξιά στο toolbar σε χρώμα κόκκινο που στη συνέχεια γίνετε πράσινο που καταλαβαίνουμε ότι τρέχει ο τοπικός μας server στο port 80.

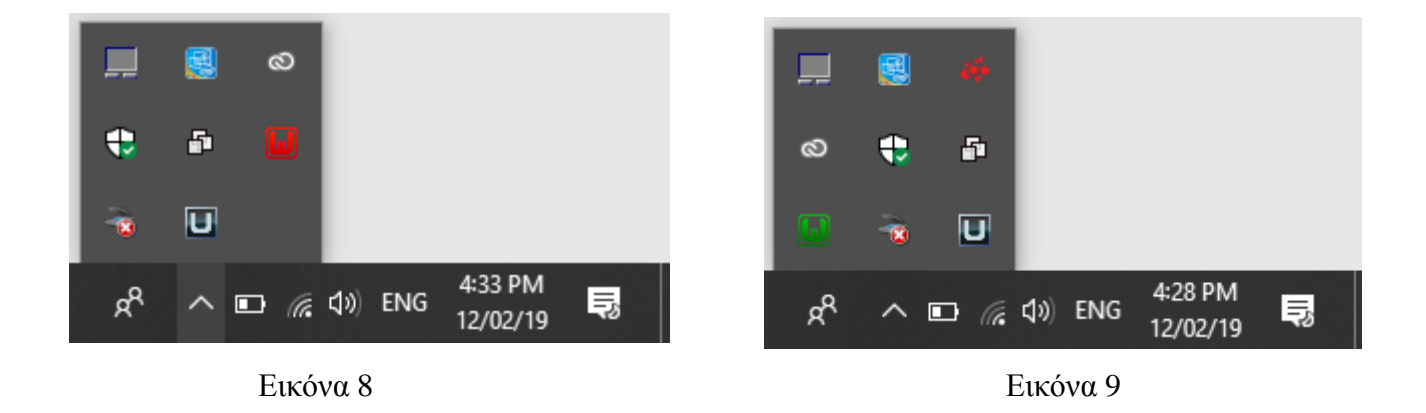

Επίσης δημιουργείται ένας φάκελος με το όνομα www ο οποίος είναι αποθηκευμένος στο C:\wamp\www όπου μέσα βάζουμε τα αρχεία της ιστοσελίδας μας.

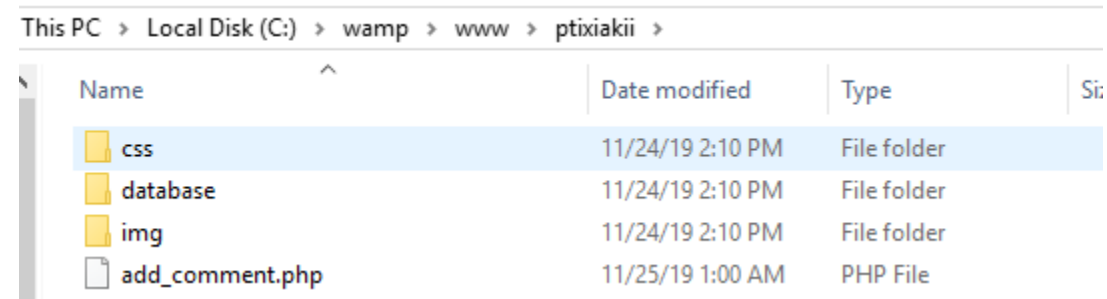

#### Εικόνα 9

Με το που τρέχουμε το localhost:80 στον browser μας εμφανίζει την αρχική σελίδα το WAMP server.

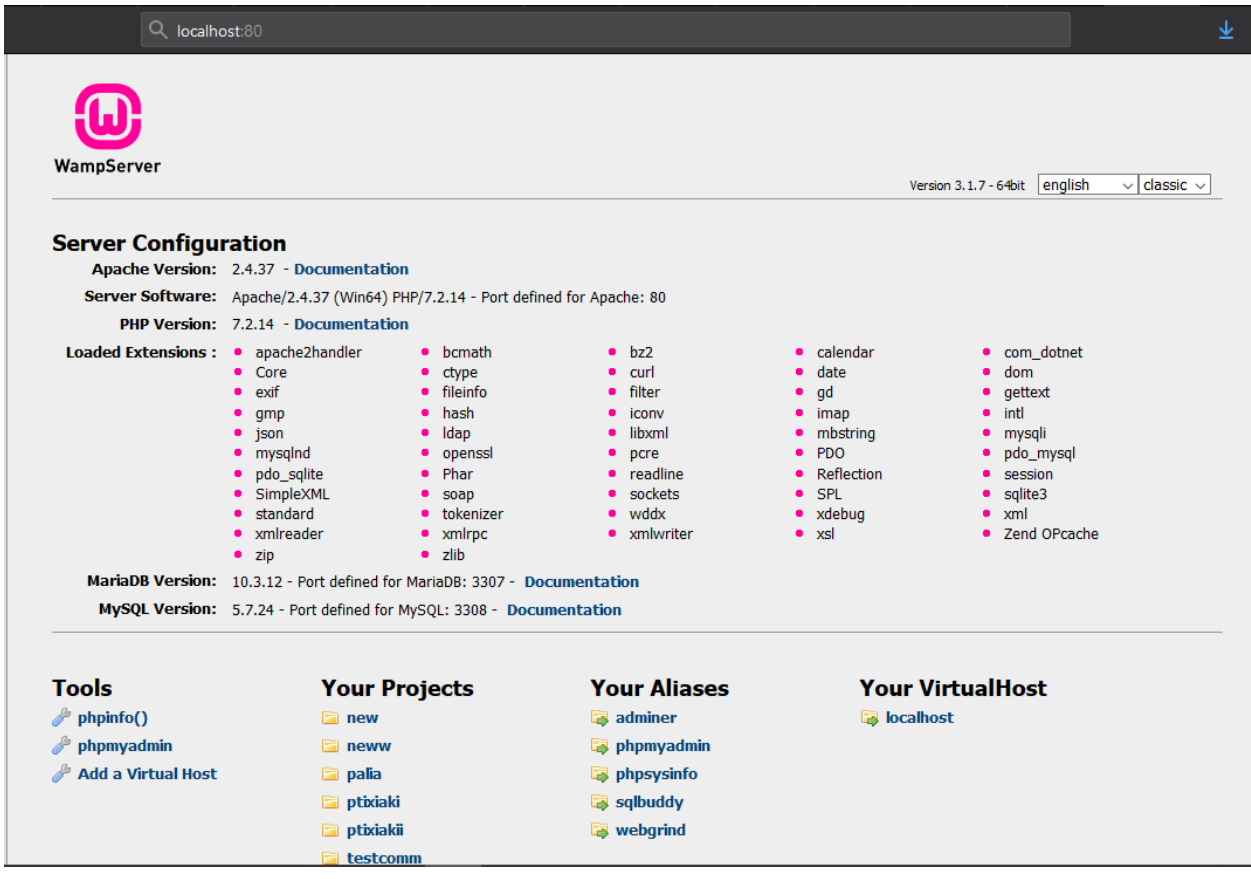

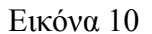

### **3.1.7 PHP My Admin**

Στο PHP My Admin μπορούμε να διαχειριστούμε ην βάση δεδομένων της ιστοσελίδας μας. Μπορούμε να κάνουμε log in εύκολα από την αρχική σελίδα του WAMP Server μας. Το εικονίδιο φαίνεται κάτω στα Your Aliases.

Στην

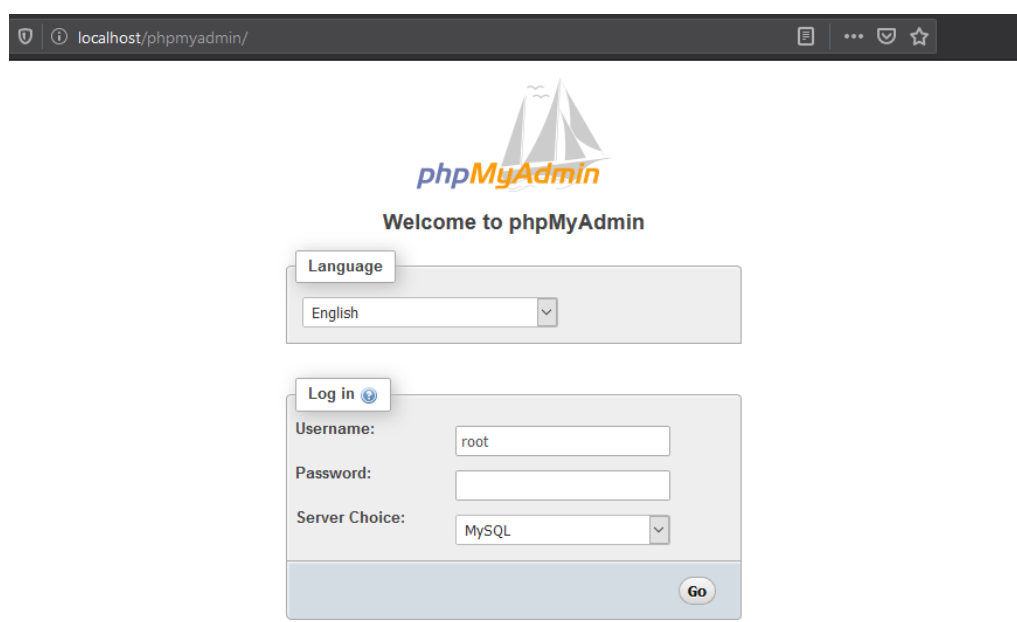

συνέχεια μας εμφανίζει την πιο κάτω σελίδα.

Εικόνα 11

Για να κάνουμε Log In βάζουμε username root και χωρίς κωδικό πατάμε το Go. Έτσι μπορούμε να εισάγουμε στους πίνακες μας δεδομένα τα οποία θα εμφανίζονται στην σελίδα μας.

Στην πιο κάτω εικόνα βλέπουμε το περιβάλλον αφού κάνεις log in και επίσης τους πίνακες τα πεδία και τις στήλες που χρειαζόμαστε στη βάση δεδομένων μας

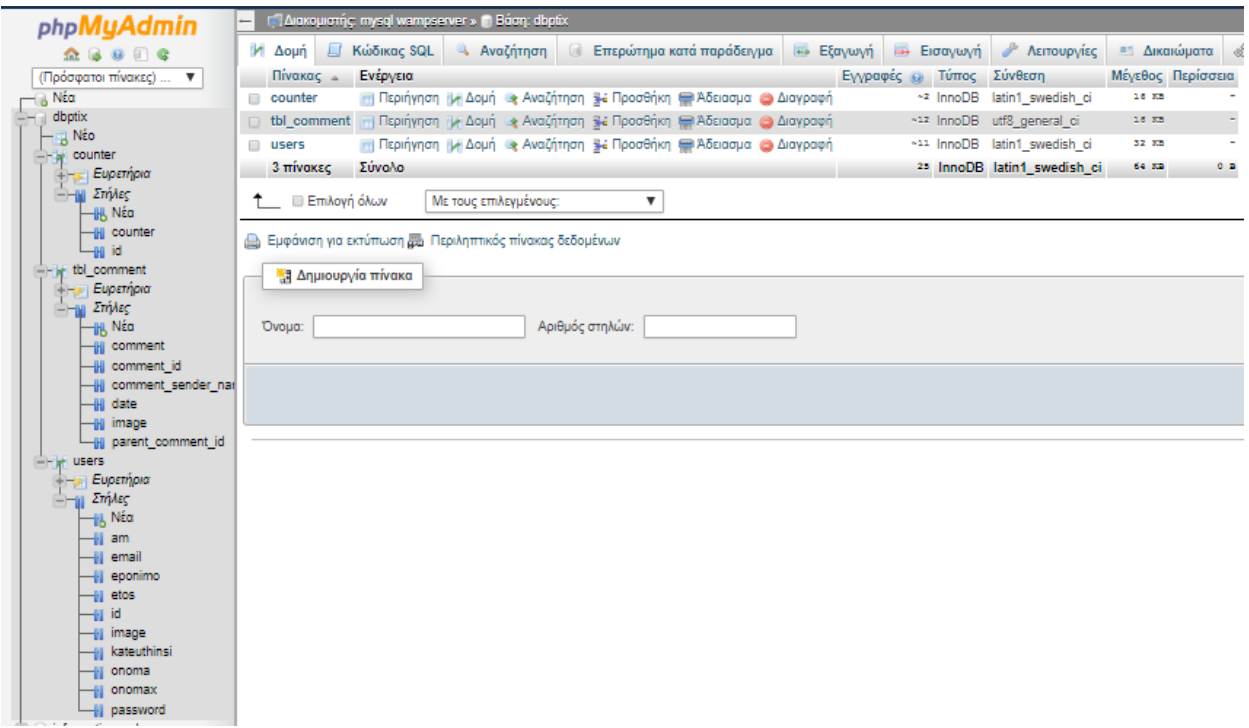

Εικόνα 12

### **3.1.8 Adobe Photoshop**

Το Photoshop είναι ένα λογισμικό της Adobe στο οποίο μπορούμε να επεξεργαστούμε

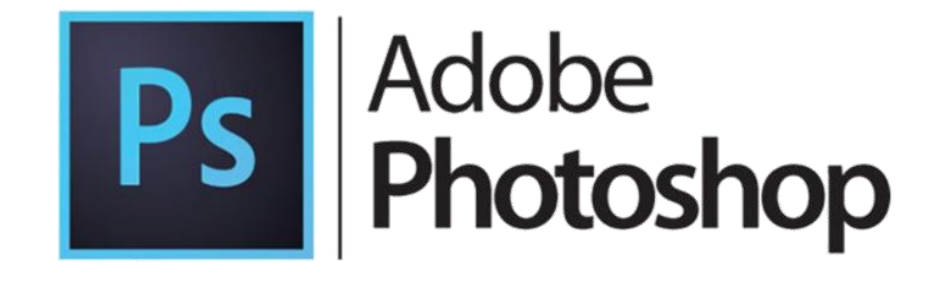

εύκολα ψηφιακές φωτογραφίες. Μπορούμε να επεξεργαστούμε, να διορθώσουμε ή ακόμα να δημιουργήσουμε μια φωτογραφία. Το πρόγραμμα είναι πολύ εύκολο και μπορεί να χρησιμοποιηθεί σε πολλά επαγγέλματα ακόμα και από αρχάριους.

#### Εικόνα 12

Εμείς χρησιμοποιήσαμε αυτό το πρόγραμμα επεξεργασίας για την δημιουργία της πιο κάτω φωτογραφίας η οποία απεικονίζεται στην σελίδα μας ως λεζάντα πάνω από το Menu Bar.

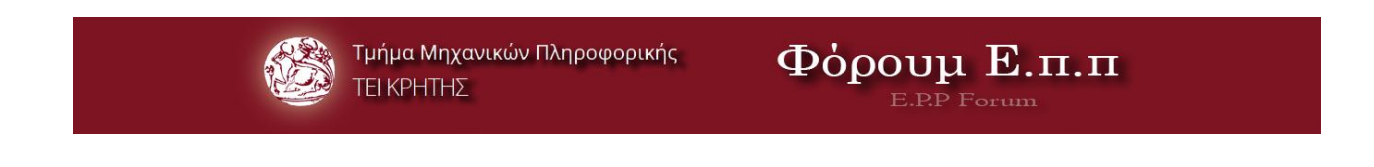

Εικόνα 13

### **3.2 Σημαντικοί στόχοι για την ολοκλήρωση της Πτυχιακής Εργασίας**

- Να μοιάζει με την σελίδα της σχολής μας ie.teicrete.com (χρωματικά, περιβάλλον)
- Γρήγορη ανταπόκριση προς τον επισκέπτη
- Εύκολη δημιουργία λογαριασμού φοιτητή
- Να είναι εργονομική και χρήσιμη
- Προβολή πληροφοριών από ένα φοιτητή για έναν άλλο για επικοινωνία
- Γρήγορη σύνδεση από αρχική σελίδα
- Να είναι εμφανίσιμη
- Αντικατάσταση σελίδας της σχολής στο Facebook

### **4 Κύριο μέρος Πτυχιακής Εργασίας**

#### **4.1 Ανάλυση Προβλήματος**

Αρχικά θα έπρεπε να σκεφτούμε το θέμα της πτυχιακής μας, σκεφτήκαμε κάτι που θα βοηθούσε όλους τους φοιτητές της σχολής μας στο να είχαν μια εύκολη ανταλλαγή πληροφοριών και θέματα που τους απασχολούν στην σχολή μέσω του Φόρουμ. Έτσι αποφασίστηκε το θέμα.

Για να ξεκινήσουμε την εργασία μας χρειαστήκαμε έναν Editor για να γράφουμε τους κώδικες μας και διαλέξαμε το NotePad++ που είναι πολύ εύκολο στη χρήση. Στην συνέχεια για να ανεβάσουμε τα αρχεία μας σε έναν τοπικό server χρειαστήκαμε ένα πρόγραμμα το οποίο θα έπρεπε να εγκαταστήσουμε σε έναν υπολογιστή και διαλέξαμε τον WAMP Server. Στην συνέχεια αφού είχαμε γράψει ένα κομμάτι της ιστοσελίδας μας με τους κώδικες HML, PHP, CSS χρειάστηκε να φτιάξουμε μια βάση δεδομένων για να δημιουργήσουμε δεδομένα τα οποία θα εμφανίζονταν στην σελίδα και αυτό έγινε μέσω του PHPMyAdmin. Δημιουργήσαμε έναν πίνακα για τον μετρητή, ένα για σχόλια και ένα για τους χρήστες. Μετά αυτό που χρειαστήκαμε να δημιουργήσουμε την φωτογραφία του Φόρουμ στο πρόγραμμα Photoshop.

#### **4.1.2 Απαιτήσεις Συστήματος**

Οι απαιτήσεις που χρειάστηκαν για την υλοποίηση της ΠΕ μας είναι ένας φορητός υπολογιστής με τουλάχιστον 6Gb ram και αποθηκευτικό χώρο 1tb σκληρό δίσκο με λογισμικό Windows 10. Χρειαστήκαμε κάποια προγράμματα για την εργασία μας τα οποία είναι το NotePad++, WAMPServer, PHPMyAdmin, Photoshop, όπως επίσης και ένα πρόγραμμα περιήγησης το Google Chrome.

### **4.2 Σχεδιασμός Υλοποίησης**

Ένα βασικό κομμάτι για τον σχεδιασμό υλοποίησης είναι η δημιουργία βάσης δεδομένων στην οποία υπάρχουν όλα τα δεδομένα χρηστών και άλλες πληροφορίες οι οποίες εμφανίζονται στην ιστοσελίδα μας. Έτσι δημιουργήσαμε μια βάση δεδομένων για να δημιουργήσουμε τους παρακάτω πίνακες στους οποίους θα αποθηκεύονται οι χρήστες που θα κάνουν καινούργιο λογαριασμό με τα προσωπικά τους στοιχεία. Επίσης στην βάση μας υπάρχουν όλα τα σχόλια με την κάθε λεπτομέρεια μέσα. Τέλος για να μετράμε τους συνδεδεμένους χρήστες χρειαστήκαμε έναν μετρητή στην βάση.

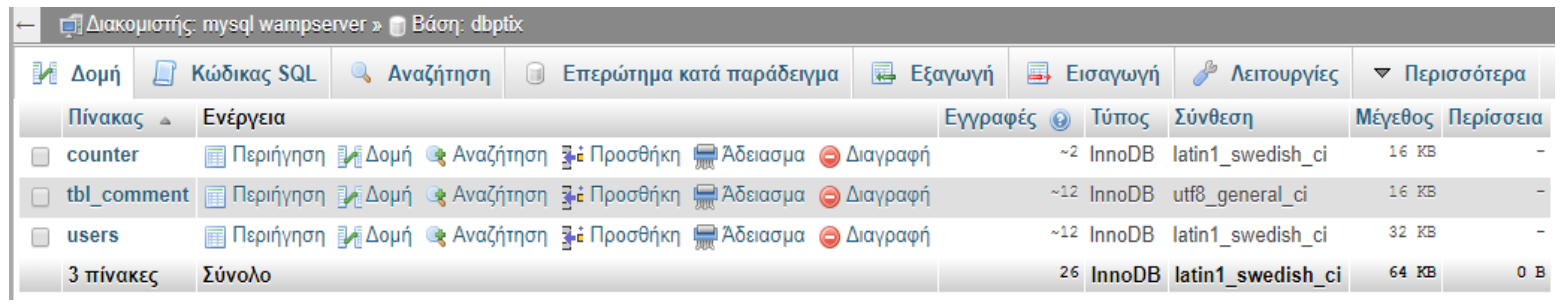

Εικόνα 14

Οι χρήστες που έκαναν λογαριασμό στο φόρουμ η αποθήκευση τους γίνετε στον πίνακα **users** ο οποίος περιέχει το id ( είναι ένα μοναδικό κλειδί που μας βοηθά για την σύνδεση του) όνομα χρήστη , όνομα, επίθετο ,κωδικό πρόσβασης ,το όνομα της φωτογραφίας που επιλεγεί ο χρήστης την ώρα που δημιουργία τον λογαριασμό του, το ΑΜ που του δίνει γραμμάτια της σχολής κατά την εγγραφή του, το προσωπικό του email, την κατεύθυνση που έχει επιλέξει και το έτος εισαγωγής του στη σχολή.

| <b>phpMyAdmin</b>                                | □ Διακομιστής: mysql wampserver » ■ Βάση: dbptix » ■ Πίνακας: users                      |                       |                                |                 |                             |                |           |                 |                                          |                  |      |
|--------------------------------------------------|------------------------------------------------------------------------------------------|-----------------------|--------------------------------|-----------------|-----------------------------|----------------|-----------|-----------------|------------------------------------------|------------------|------|
| $\Omega$ b o d c                                 | 匣<br>Περιήγηση<br>Δομή                                                                   | <b>LI</b> Κώδικας SQL | <b>αλ</b> Αναζήτηση            |                 | 3 <mark>⊹</mark> έ Προσθήκη | <b>Εξαγωγή</b> |           | <b>Εισαγωγή</b> | <b>A</b> Δικαιώματα                      | ▼ Περισσότερ     |      |
| (Πρόσφατοι πίνακες)<br>$\boldsymbol{\mathrm{v}}$ | ⊘ Εμφάνιση εγγραφών 0 - 11 (12 συνολικά, Το ερώτημα χρειάστηκε 0.0010 δευτερόλεπτα)      |                       |                                |                 |                             |                |           |                 |                                          |                  |      |
| − ο Νέα                                          |                                                                                          |                       |                                |                 |                             |                |           |                 |                                          |                  |      |
| $\Box$ dbptix                                    |                                                                                          |                       |                                |                 |                             |                |           |                 |                                          |                  |      |
| ⊣ <sub>⊞3</sub> Νέο<br>$\Box$ ounter             | SELECT * FROM 'users'                                                                    |                       |                                |                 |                             |                |           |                 |                                          |                  |      |
| <b>EUpstήpia</b>                                 | □ Δημιουργία προφίλ [ Εσωτερικό ] [ Επεξεργασία ] [ Ανάλυση SQL ] [ Δημιουργία κώδικα Pl |                       |                                |                 |                             |                |           |                 |                                          |                  |      |
| <b>ΕΠ-11</b> Στήλες                              |                                                                                          |                       |                                |                 |                             |                |           |                 |                                          |                  |      |
| $\Box$ tbl comment<br><b>EUpstipia</b>           | $25 \times$<br>Αριθμός εγγραφών:                                                         |                       |                                |                 |                             |                |           |                 |                                          |                  |      |
| <b>ET 11 Στήλες</b>                              | Ταξινόμηση ανά κλειδί:   Καμία                                                           | ▼                     |                                |                 |                             |                |           |                 |                                          |                  |      |
| $ \rightarrow$ users                             |                                                                                          |                       |                                |                 |                             |                |           |                 |                                          |                  |      |
| <b>Eupstipia</b>                                 | + Επιλογές                                                                               |                       |                                |                 |                             |                |           |                 |                                          |                  |      |
| <b><i>Επι Στήλες</i></b>                         | $\leftarrow$ T $\rightarrow$                                                             |                       | $\blacktriangledown$ id onomax | onoma           | eponimo                     | password       | image am  |                 | email                                    | kateuthinsi etos |      |
| -⊪β Νέα<br>—⊪∥am                                 | Eπεξεργασία 3-i Αντιγραφή @ Διαγραφή 52 giorgospap                                       |                       |                                | christos        | koureas                     | 123            |           |                 | 14.png 4459 georgeecy@gmail.gr           | networks         | 2015 |
| —⊪ email                                         | <b>Επεξεργασία 3 έ Αντιγραφή Θ Διαγραφή 53 MariaG</b>                                    |                       |                                | Georgiou        | Maria                       | 123            | 4.png     |                 | 4718 mariag@gmail.com                    | hardware         | 2017 |
| —⊪ eponimo                                       | Eπεξεργασία Fi Aντιγραφή Aιαγραφή 54 christoskour                                        |                       |                                | <b>Christos</b> | Kourea                      | 123            | 17.png    |                 | 4452 ckourea@gmail.com                   | networks         | 2015 |
| —⊪ etos                                          | □ <i>A</i> Eπεξεργασία <b>Ji Aντιγραφή</b> Aιαγραφή 55 Antreaskon                        |                       |                                | Antreas         | Konstantinou                | 123            | 2.png     |                 | 3245 ant@hotmail.com                     | software         | 2018 |
| -liji id                                         | Eπεξεργασία - Αντιγραφή Ο Διαγραφή 56 panagiotis97                                       |                       |                                | Panagiotis      | Markakou                    | 123            | $20$ .png |                 | 4516 panag@hotmail.com                   | networks         | 2018 |
| <b>Ill</b> image<br><b>Ill</b> kateuthinsi       | <b>Επεξεργασία 3. Αντιγραφή Θ Διαγραφή 57</b> vasia                                      |                       |                                | Vassia          | Panagiotou                  | 123            | 8.png     |                 | 4871 vas@gmail.com                       | software         | 2019 |
| –⊪∥onoma                                         | Eπεξεργασία Ε Αντιγραφή Ο Διαγραφή 58 AntoniouS                                          |                       |                                | <b>Stelios</b>  | Antoniou                    | 123            | $12$ .png |                 | 5418 ant@gmail.com                       | networks         | 2019 |
| —∥ onomax                                        | <b>Ω ΖΕπεξεργασία 7 έ Αντιγραφή</b> Ο Διαγραφή 59 AntrAn                                 |                       |                                | Antreas         | Antreou                     | 123            |           |                 | 19.png 4515 antre@gmail.com              | networks         | 2017 |
| Hij password                                     | Eπεξεργασία Fi Aντιγραφή @ Διαγραφή 60 GiorgosGeo                                        |                       |                                | Giorgos         | Georgiou                    | 123            | $16$ .png |                 | 4156 geo@gmail.com                       | networks         | 2015 |
| information_schema                               | □ Eπεξεργασία 3 έ Αντιγραφή Θ Διαγραφή 61 kotsios                                        |                       |                                | Kotsios         | Nikolaki                    | 123            |           |                 | 17.png 4781 kots@hotmail.com             | networks         | 2016 |
| message<br>mysql                                 | Eπεξεργασία 3- Αντιγραφή @ Διαγραφή 62 Stalo k                                           |                       |                                | <b>Stalo</b>    | Kostaki                     | 123            | $15$ .png |                 | 3526 st@gmail.com                        | hardware         | 2016 |
| F-a performance_schema                           | <b>Δ</b> Επεξεργασία <b>3 έ</b> Αντιγραφή <b>Θ</b> Διαγραφή 63 giorgosp                  |                       |                                | Giorgos         | Papageorgiou                | 123            |           |                 | 14.png 4449 georgeecy@gmail.com networks |                  | 2015 |

Εικόνα 15

Στον πίνακα tbl\_comment αποθηκεύονται τα σχόλια και οι απορίες που θα έχουν οι χρήστες του φόρουμ. Περιέχει το comment\_id (μοναδικό κλειδί) του κάθε σχόλιου, το parent\_comment\_id το οποίο αν έχει τον αριθμό 0 είναι καινούριο σχόλιο ενώ αν ο αριθμός είναι ίδιος με κάποιο από τα αλλά comment\_id τότε είναι η απάντηση του. Επίσης στον πίνακα υπάρχει η στήλη comment με το σχόλιο , το comment\_sender\_name που είναι το όνομα αυτού που κάνει το σχόλιο, date που είναι η ημερομηνία και ώρα του κάθε σχολίου και to image που περιέχει το όνομα της φωτογραφίας.

| phpMyAdmin                                                   | C Διακομιστής: mysql wampserver » Bάση: dbptix » R Πίνακας: tbl_comment<br>$\leftarrow$                |                                   |                                      |                                                           |                          |                           | $\overline{\wedge}$ |  |  |  |
|--------------------------------------------------------------|----------------------------------------------------------------------------------------------------|-----------------------------------|--------------------------------------|-----------------------------------------------------------|--------------------------|---------------------------|---------------------|--|--|--|
| $\Omega$ b $\Theta$ or c                                     | Μ Δομή<br>$\blacksquare$<br>Щ<br>Περιήγηση                                                             | Κώδικας SQL<br><b>4 Αναζήτηση</b> | 3 Γροσθήκη                           | <b>Εξαγωγή</b><br><b>E</b> ισαγωγή                        | Δικαιώματα<br>[1, 1]     | ▼ Περισσότερα             |                     |  |  |  |
| (Πρόσφατοι πίνακες)  ▼  <br>—િ Νέα                           | • Εμφάνιση εγγραφών 0 - 11 (12 συνολικά, Το ερώτημα χρειάστηκε 0.0010 δευτερόλεπτα)                    |                                   |                                      |                                                           |                          |                           |                     |  |  |  |
| dbptix<br>Aa                                                 |                                                                                                    |                                   |                                      |                                                           |                          |                           |                     |  |  |  |
| ⊣ <sub>πa</sub> Νέο<br><b>Counter</b><br><b>H-</b> Ευρετήρια | SELECT * FROM 'tbl comment                                                                             |                                   |                                      |                                                           |                          |                           |                     |  |  |  |
| <b>ΕΠ-11</b> Στήλες                                          | Δημιουργία προφίλ   Εσωτερικό   [ Επεξεργασία ] [ Ανάλυση SQL ] [ Δημιουργία κώδικα PHP ] [ Ανανέωση ] |                                   |                                      |                                                           |                          |                           |                     |  |  |  |
| tbl_comment<br><b>+ Ευρετήρια</b><br><b>ΕΠΙΣΤήλες</b>        | $25 \times$<br>Αριθμός εγγραφών:                                                                       |                                   |                                      |                                                           |                          |                           |                     |  |  |  |
| <b>C</b> -M users                                            | Kaµía<br>Ταξινόμηση ανά κλειδί:                                                                        |                                   |                                      |                                                           |                          |                           |                     |  |  |  |
| <b>EUpstήpia</b><br>Στήλες                                   | + Επιλογές                                                                                             |                                   |                                      |                                                           |                          |                           |                     |  |  |  |
| —∥β Νέα                                                      | $\leftarrow$ T $\rightarrow$                                                                           |                                   | comment id parent comment id comment |                                                           | comment sender name date |                           | image               |  |  |  |
| —⊪∥am<br>—∥∥email                                            | <b>Επεξεργασία 3-ε Αντιγραφή Ο Διαγραφή</b>                                                            | 26                                |                                      | 0   mpori kapios na stili kapio voi8ima<br>gia programmat | 111                      | 2019-11-25 14:26:51       | $1$ .png            |  |  |  |
| <b>Il</b> eponimo                                            | <b>Ο Ο Επεξεργασία 3 έ Αντιγραφή</b> Ο Διαγραφή                                                        | 27                                |                                      | 26 ti wra ginete to mathima stin fisiki?                  | 111                      | 2019-11-25 14:31:46 1.png |                     |  |  |  |
| $\blacksquare$ etos                                          | <b>Β</b> <i>Δ</i> Επεξεργασία <b>3 έ</b> Αντιγραφή <i>Θ</i> Διαγραφή                                   | 28                                |                                      | 0 to mathima stin fisiki akirothike                       | 111                      | 2019-11-25 14:35:27 1.png |                     |  |  |  |
| —∥∥id<br><b>Il</b> image                                     | <b>Ω</b> Επεξεργασία <b>3 έ</b> Αντιγραφή (Ο Διαγραφή                                                  | 29                                |                                      | 0 mporite na stilete to programma<br>eksetsewn?           | 111                      | 2019-11-25 14:38:34 1.png |                     |  |  |  |

Εικόνα 16

Τέλος έχουμε τον πίνακα counter στον οποίο έχει ένα id και ένα counter όπου είναι ο αριθμός των συνδεδεμένων χρηστών.

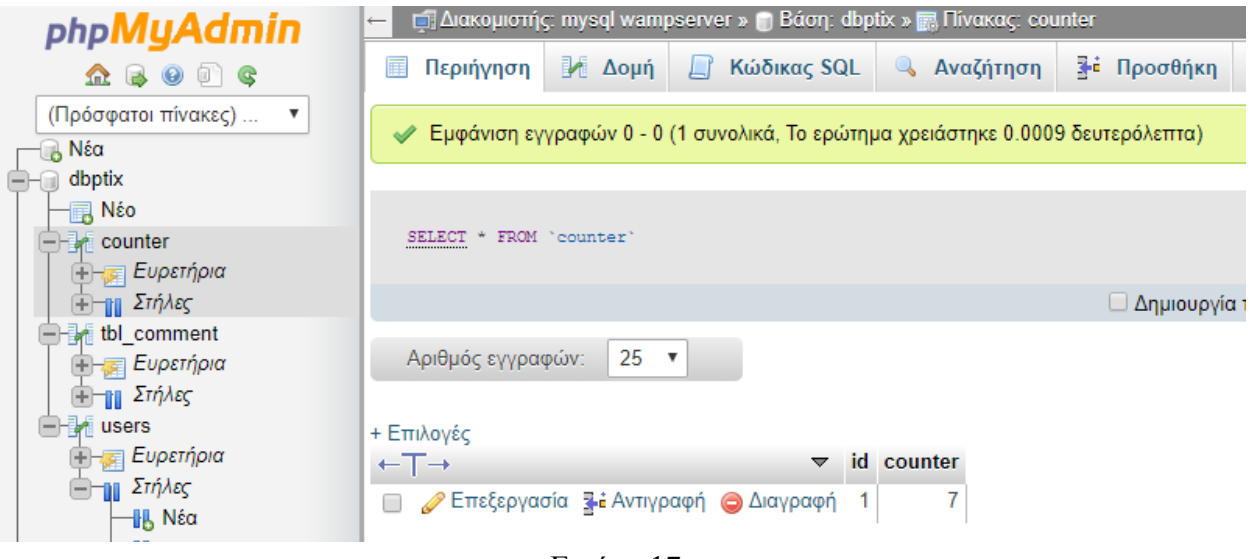

Εικόνα 17

### **4.3 Υλοποίηση**

Αρχικά πήραμε έναν σκελετό για να δουλέψουμε πάνω του τον οποίο μας τον δίνει η Bootstrap η οποία μας βοήθησε αρκετά στην υλοποίηση της ιστοσελίδας μας, αφού έχει όμορφα θέματα, χρωματισμούς και με την βοήθεια του link που βάζουμε στο πάνω μέρος του κώδικα τα αξιοποιούμε. Γενικά μας βοήθησε στο κομμάτι της σχεδίασης του περιβάλλοντος που προβάλλεται στις σελίδες μας. Αλλάζει όλη την σελίδα με τα ιδιαίτερα χαρακτηριστικά της και όμορφους σχεδιαστικούς. Στον παρακάτω σύνδεσμο βρίσκουμε πολλούς έτοιμους σκελετούς για να αρχίσουμε μια ιστοσελίδα. Εμείς διαλέξαμε το Θέμα Webpage.

[https://www.w3schools.com/bootstrap/bootstrap\\_templates.asp](https://www.w3schools.com/bootstrap/bootstrap_templates.asp)

Στην πιο κάτω εικόνα βλέπουμε την αρχική σελίδα (index.php) της εργασίας μας με την φωτογραφία στο πάνω μέρος και πιο κάτω μια λεζάντα με το μενού τα οποία βρίσκονται σε όλες τις σελίδες μας. Το μενού περιλαμβάνει την αρχική σελίδα, Ιστορικό, Χρήστες, Φόρουμ, Επικοινωνία, μια αναζήτηση στο Google και την εγγραφή χρηστών στα δεξιά.

Στο κυρίως περιεχόμενο καλωσορίζουμε τους επισκέπτες στην σελίδα μας με λίγα λόγια για το ΤΕΙ Κρήτης που τα πήραμε από τον σύνδεσμο: https://teicrete.gr/ie/

Εικόνα 18

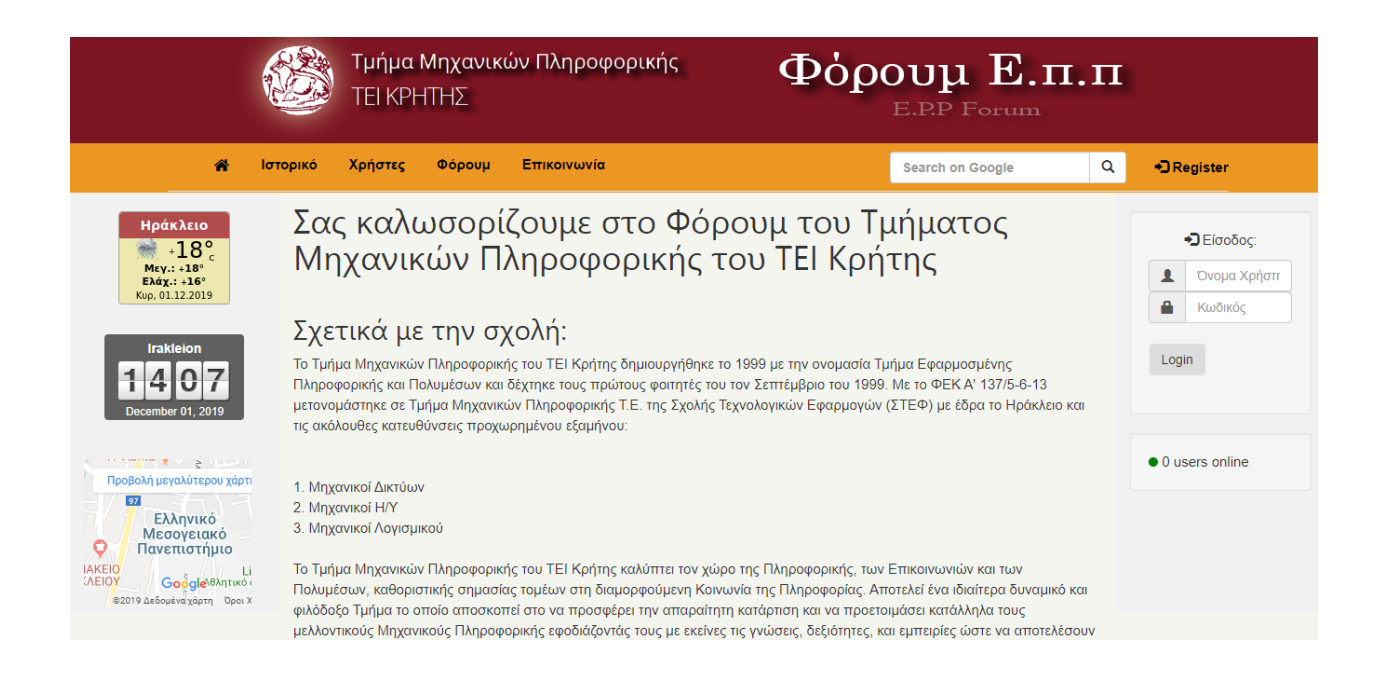

Αριστερά βλέπουμε κάποια widgets που τα πήραμε με έτοιμο κώδικα που υπάρχει σχετικό link μέσα στα αρχεία μας, το πρώτο που είναι ο καιρός στο Ηράκλειο πιο κάτω η τοπική ώρα και η τοποθεσία του ΤΕΙ (ΕΛ.ΜΕ.ΠΑ).

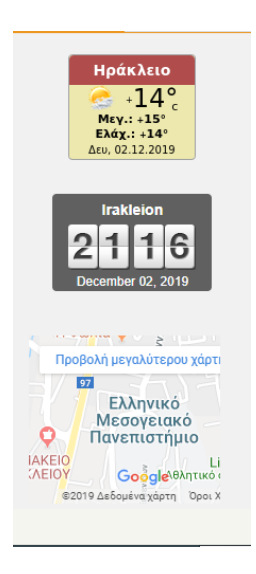

#### Εικόνα 19

Δεξιά βλέπουμε τον τρόπο με ον οποίο συνδέονται οι ήδη εγγεγραμμένοι χρήστες της σελίδας και πιο κάτω έναν αριθμό που αντιστοιχεί στους online συνδεδεμένους χρήστες.

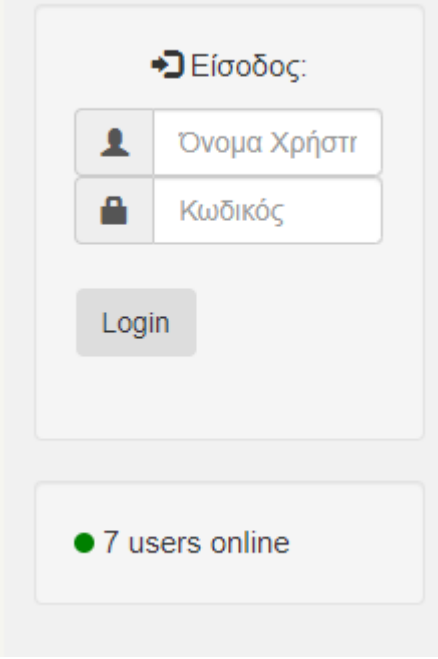

Εικόνα 20

Ο επισκέπτης με το που πατήσει το register θα πάει στην σελίδα για να κάνει εγγραφή με τα προσωπικά του στοιχεία για να μπορεί ευκολά να συμμετέχει στο φόρουμ (addusers.php).

Κάτω από το κουμπί «επικύρωση υποβολής» έχουμε τον «καθαρισμό πεδίου» όπου καθαρίζει όλα τα textbox.

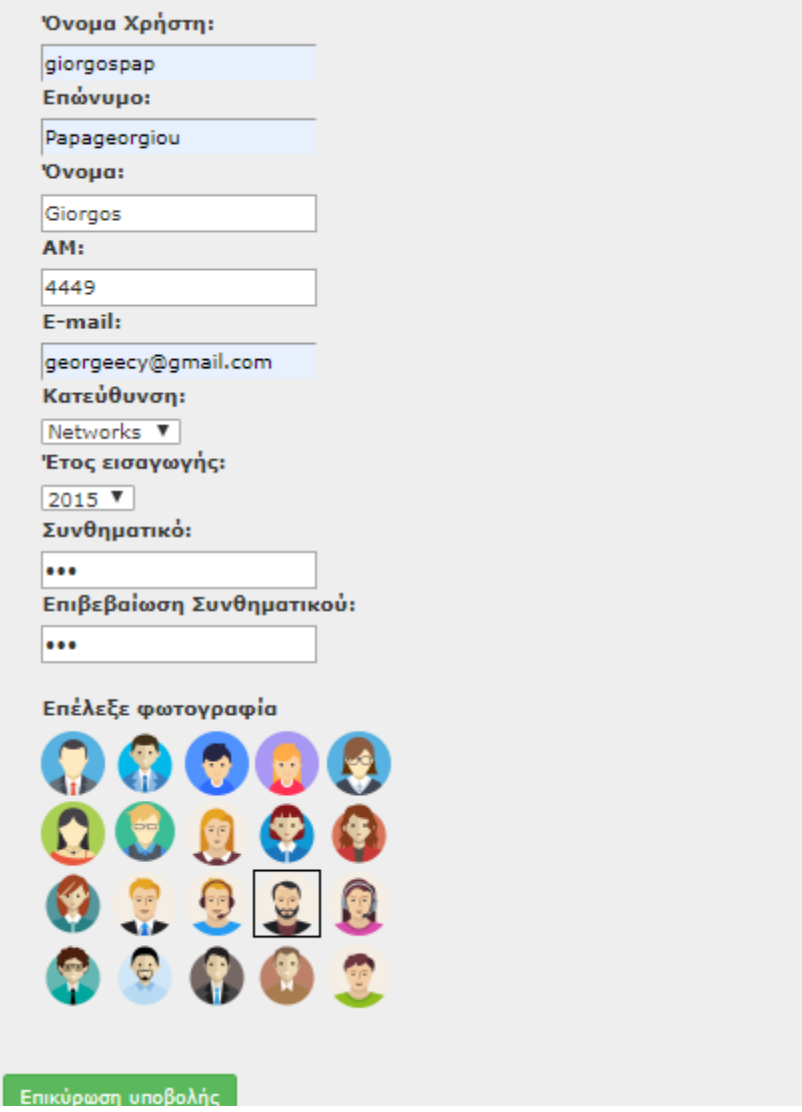

Εικόνα 21

Στη συνέχεια αφού γίνει «επικύρωση υποβολής» αποθηκεύονται τα στοιχεία του στη βάση δεδομένων μας και μεταφέρετε στο login.php όπου ο χρήστης κάνει σύνδεση με το όνομα χρήστη και τον κωδικό του .

## Φόρουμ ΤΕΙ Κρήτης

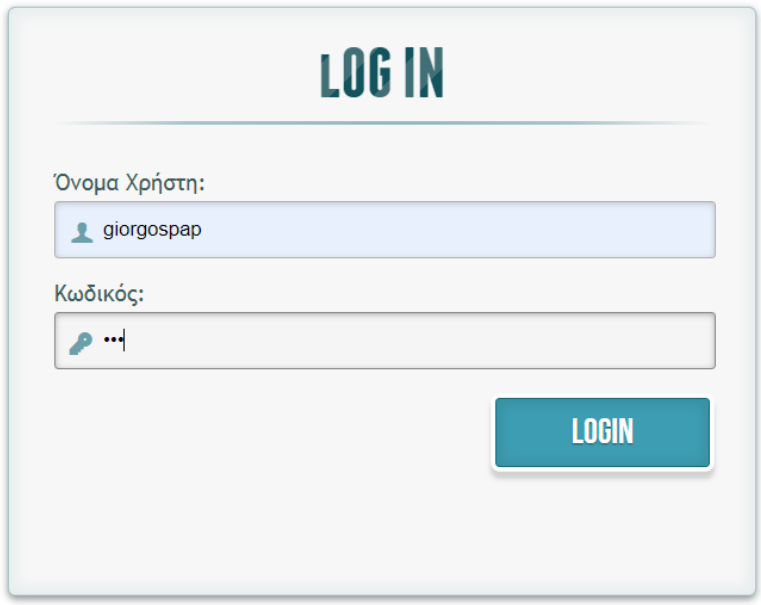

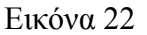

Με το που γίνει η σύνδεση του χρήστη μεταφέρετε στο προφίλ του όπου υπάρχουν τα προσωπικά του στοιχεία και τα κουμπιά «τροποποίηση στοιχείων» , «Log out» και «Print» όπου θα αναφερθούμε πιο κάτω. Επίσης στο μενού δεξιά εμφανίζεται το όνομα χρήστη, την φωτογραφία που επέλεξε και με το που πατηθεί το βελάκι εμφανίζεται φωνογραφία ,Profile, Settings, Logout.

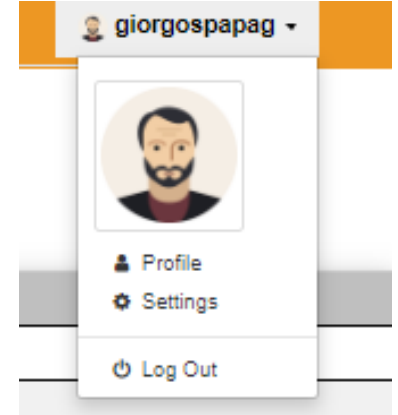

Εικόνα 23

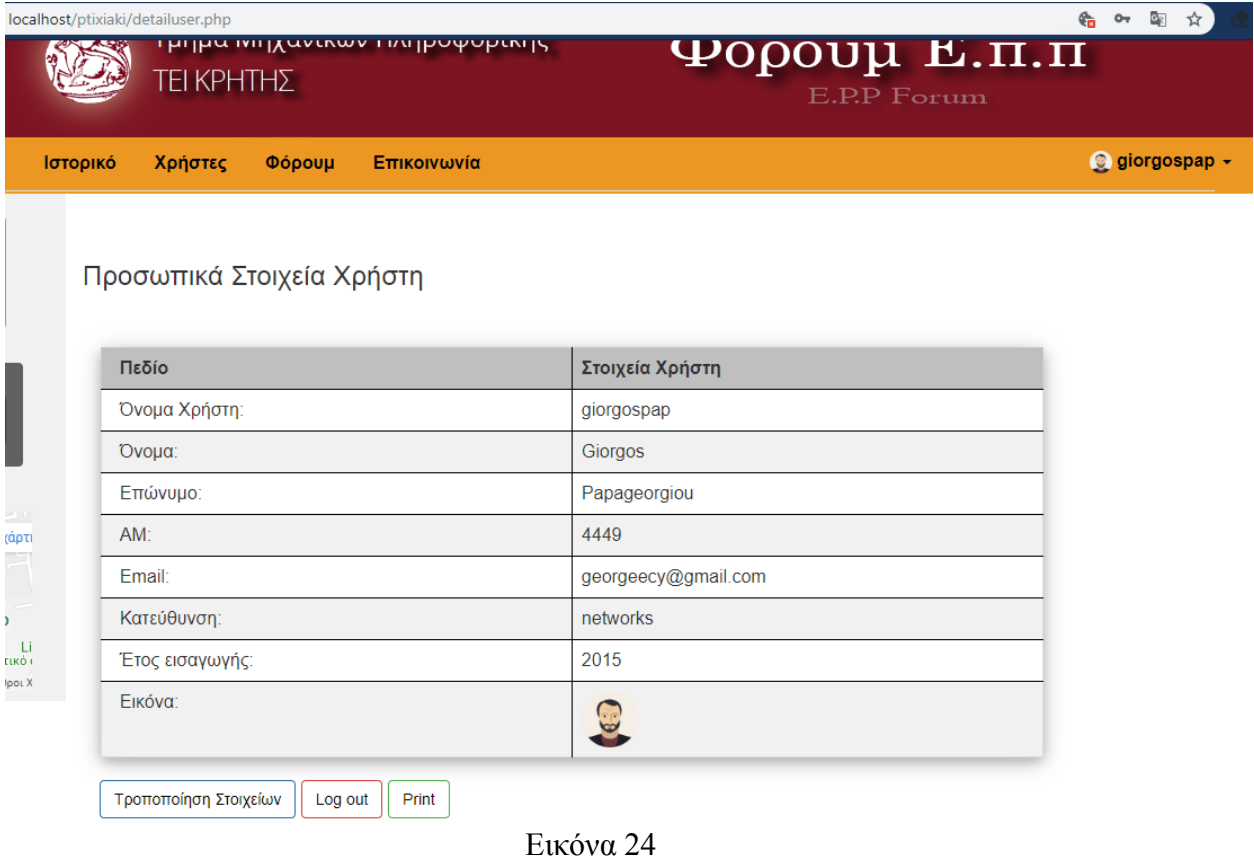

Μπορεί εύκολα με το που θα πατήσει το κουμπί Print από το Profile του να εκτυπώσει όλα τα προσωπικά του στοιχεία και έτσι θα τα έχει και εκτυπωμένα σαν μια επιβεβαίωση.

| $\leftarrow$ $\rightarrow$ C $\leftarrow$ O localhost/ptixiaki/print.php |                           |                            |     |                    |                     |
|--------------------------------------------------------------------------|---------------------------|----------------------------|-----|--------------------|---------------------|
|                                                                          | 12/2/2019                 | <b>Extérnaire Enoypium</b> |     | Print              | 1 <sub>shc</sub>    |
|                                                                          |                           |                            |     |                    |                     |
| Προσωπικά Στοιχ                                                          | Προσωπικά Στοιχεία Χρήστη |                            |     | <b>Destination</b> | File HP DeskJet 467 |
|                                                                          | Πεδίο                     | Στοιχεία Χρήστη            |     |                    |                     |
| Πεδίο                                                                    | Όνομα Χρήστη:             | giorgospapag               |     | Pages              | All                 |
|                                                                          | 'Ovoµa:                   | gio                        |     |                    |                     |
| Όνομα Χρήστη:                                                            | Επώνυμο:                  | papag                      |     |                    |                     |
| 'Ovoµa:                                                                  | AM:                       | 3336                       |     | Copies             | $\mathbf{1}$        |
|                                                                          | Email:                    | g@gmail.com                |     |                    |                     |
| Επώνυμο:                                                                 | Κατεύθυνση:               | hardware                   |     | Layout             | Portrait            |
| AM:                                                                      | 'Eroç:                    | 2016                       |     |                    |                     |
| Email:                                                                   | Κωδικός:                  | 123                        |     | Color              | Black and white     |
|                                                                          |                           |                            |     |                    |                     |
| Κατεύθυνση:                                                              |                           |                            |     | More settings      |                     |
| 'ETOÇ:                                                                   |                           |                            |     |                    |                     |
| Κωδικός:                                                                 |                           |                            |     |                    |                     |
|                                                                          |                           |                            |     |                    |                     |
|                                                                          |                           |                            |     |                    |                     |
|                                                                          |                           |                            |     |                    |                     |
|                                                                          |                           |                            |     |                    |                     |
|                                                                          |                           |                            |     |                    |                     |
|                                                                          |                           |                            |     |                    |                     |
|                                                                          |                           |                            |     |                    |                     |
|                                                                          |                           |                            |     |                    |                     |
|                                                                          | local ostylicializm che   |                            | 1/1 |                    | Print               |
|                                                                          |                           |                            |     |                    |                     |

Εικόνα 25

Από το κουμπί Τροποποίηση Στοιχείων μεταβαίνει στην σελίδα editfrom.php όπου μπορεί γρήγορα να αλλάξει όποιο στοιχείο θέλει να παραμείνει στην σελίδα του αν έχει κάνει κάποιο λάθος ή αν έχει αλλάξει κάτι από τα στοιχεία του.

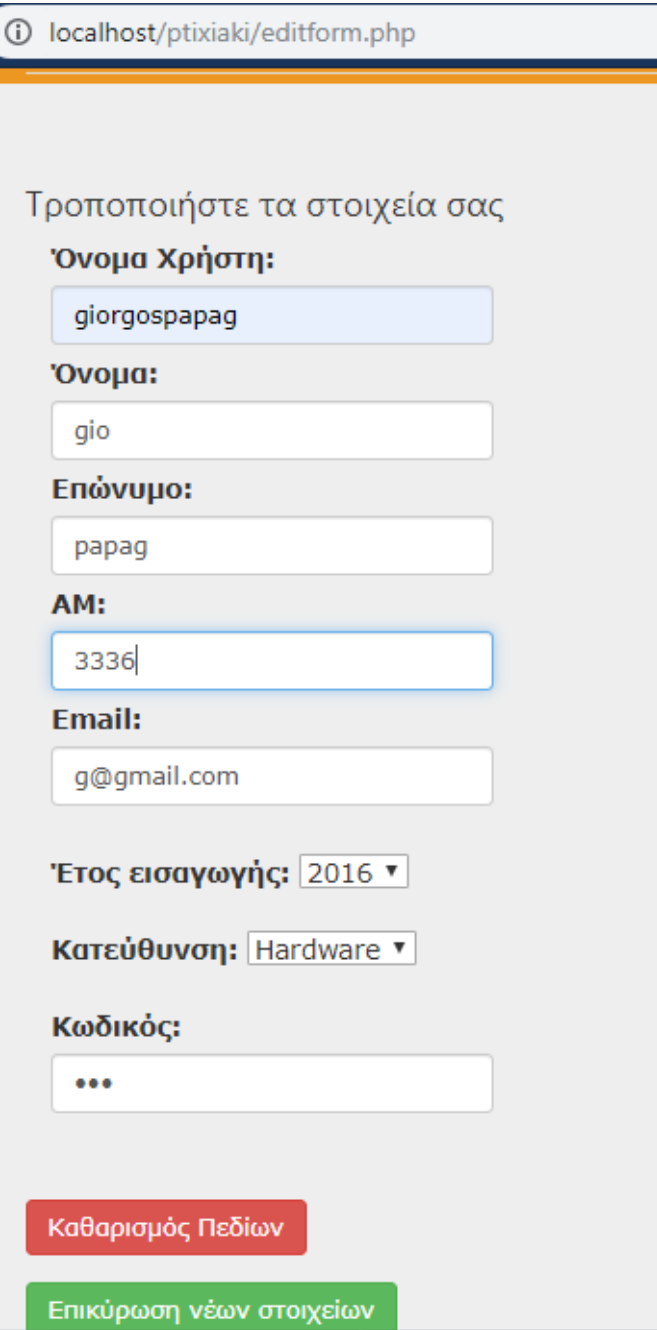

Εικόνα 25

Με το κουμπί Επικύρωση νέων Στοιχείων μεταφερόμαστε πίσω στην σελίδα του Profile και βλέπουμε ότι τα στοιχεία του χρήστη έχουν αλλάξει όπως και στην φωτογραφία πιο κάτω.

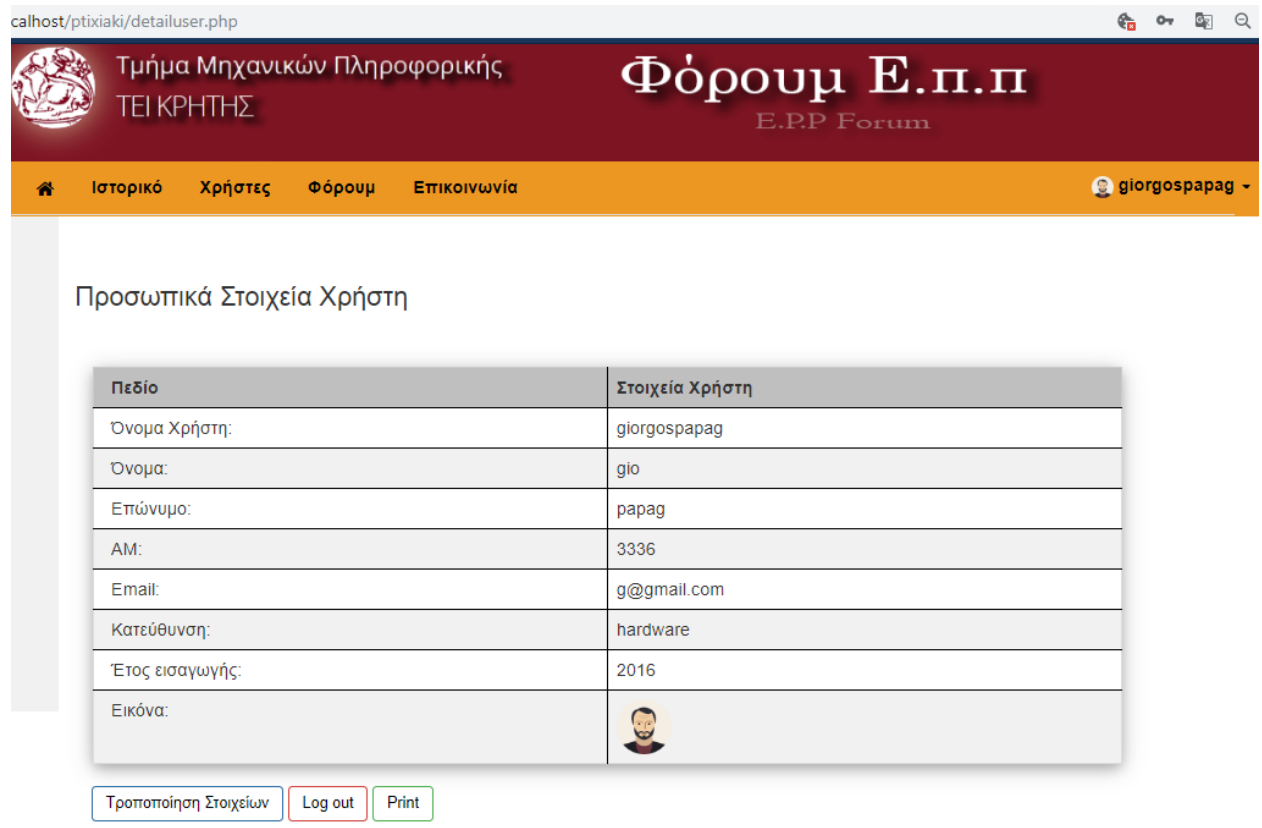

Εικόνα 26

Μπορούμε επίσης πάλι από την σελίδα με τα στοιχεία να επιλέξουμε ο κόκκινο κουμπί που ονομάζεται Log Out και με αυτό ο χρήστης αποσυνδέεται με επιτυχία. Αυτό το κουμπί βρίσκεται και πάνω δεξιά για πιο γρήγορη αποσύνδεση. Μετά την αποσύνδεση εμφανίζεται και πάλι η αρχική σελίδα της εργασίας μας.

Από ο Μενού πάνω μπορούμε να πατήσουμε το Φόρουμ για την προβολή δημοσιεύσεων του κάθε χρήστη, σε κάθε μήνυμα/σχόλιο βλέπουμε το Όνομα Χρήστη που το δημοσίευσε όπως και την φωτογραφία του τα αριστερά, στην δεξιά πλευρά πάνω βλέπουμε ακριβώς ώρα και ημερομηνία που έχει αναρτηθεί και κάτω δεξιά του σχολίου υπάρχει ένα κουμπί Reply για να απαντήσουμε πάνω στο σχόλιο.

Αν δεν ήμαστε συνδεδεμένη στην σελίδα μας, βλέπουμε ότι δεν μπορούμε να αναρτήσουμε κάποια δημοσίευση και η σελίδα μας ενημερώνει ότι πρέπει πρώτα να κάνουμε υποχρεωτικά Log In και μας δίνει επίσης την δυνατότητα να κάνουμε αυτή την ενέργεια από την σελίδα που βρισκόμαστε για να μην χρειάζεται να πηγαίνουμε πίσω στην αρχική σελίδα. (forum.php)

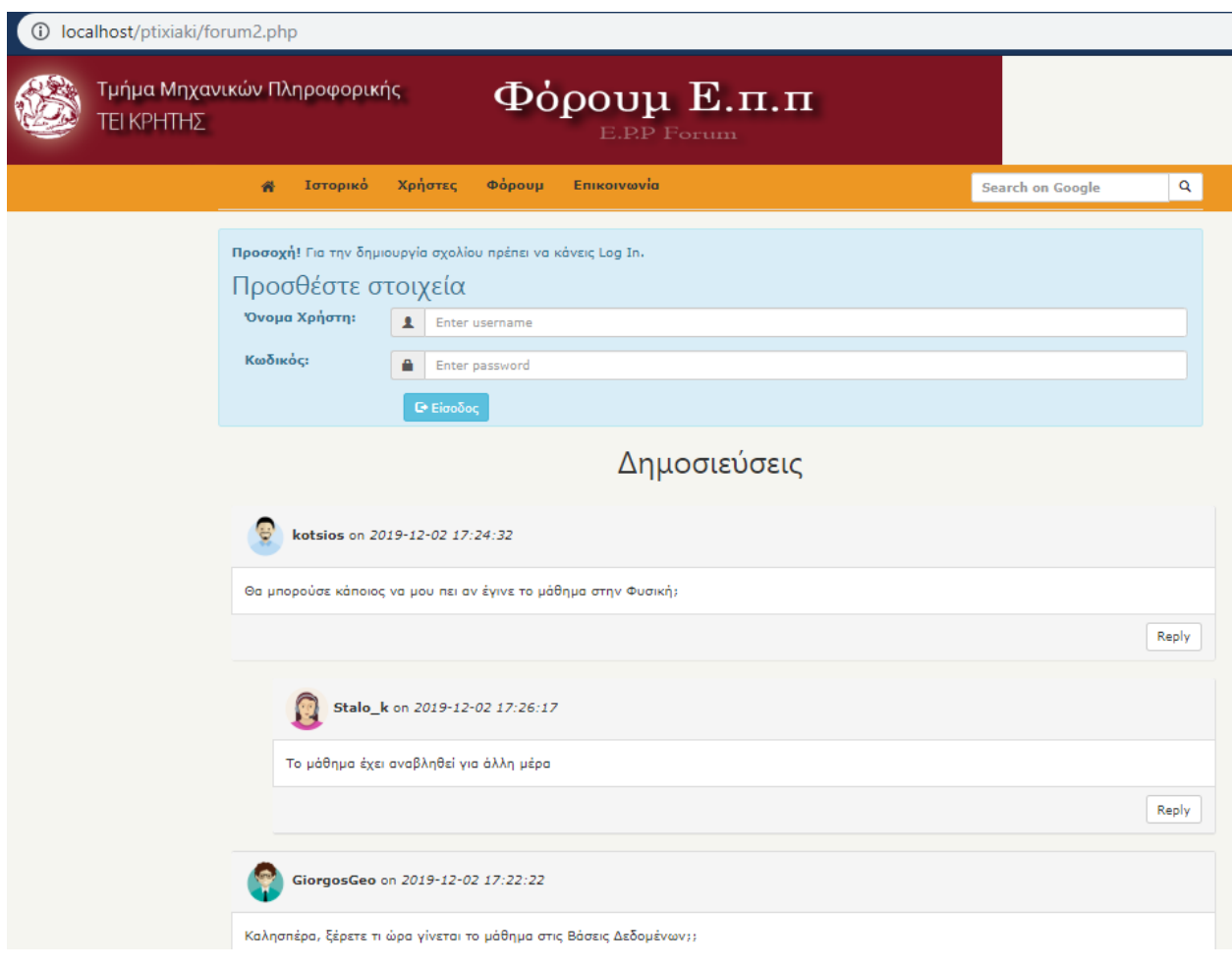

Εικόνα 26

Αν όμως ήμαστε συνδεδεμένοι στην σελίδα/φόρουμ τότε βλέπουμε ότι δεν υπάρχει το πιο πάνω πεδίο αλλά στην θέση του υπάρχουν η φωτογραφία και όνομα χρήστη ο οποίος μπορεί πλέον να δημοσιεύει. (forum2.php)

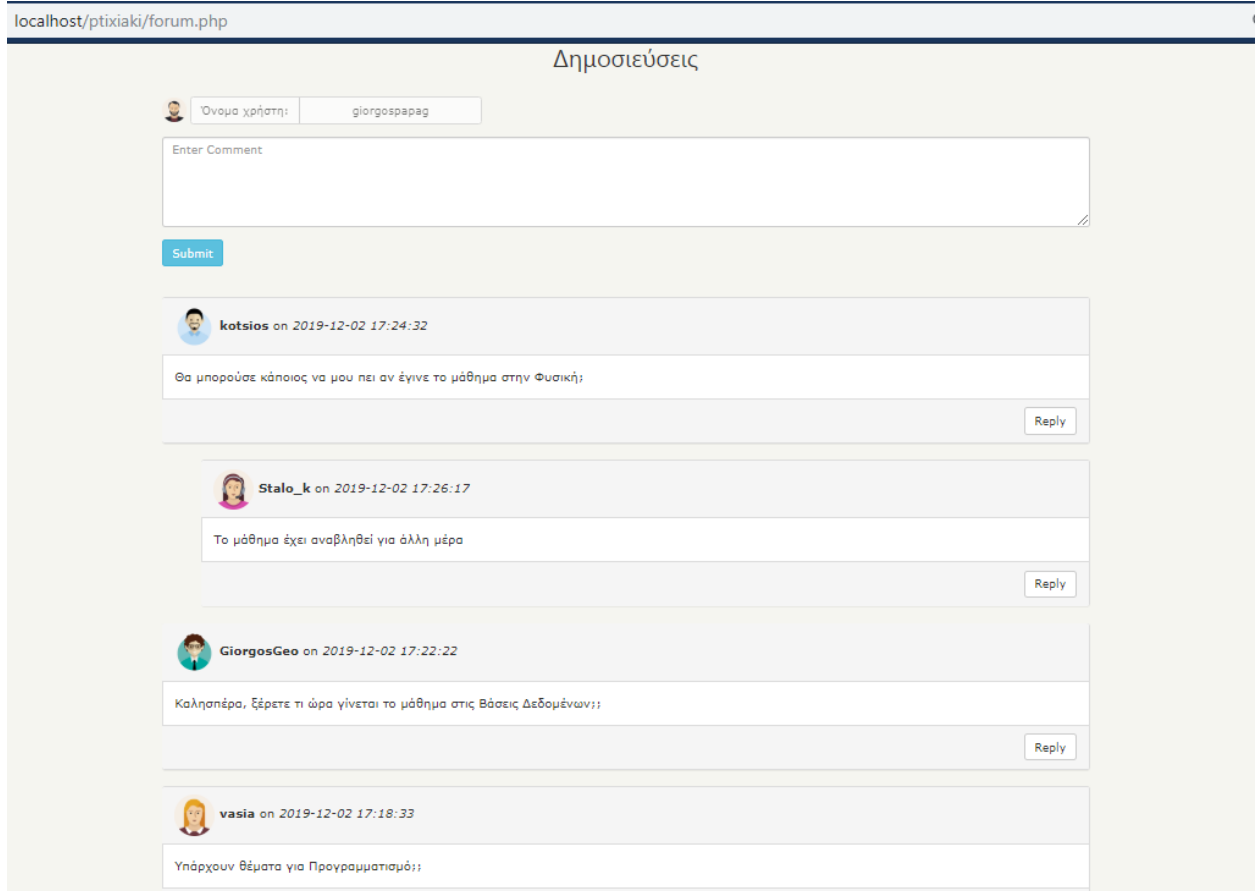

Εικόνα 27

Επίσης από το Μενού μπορούμε με το κουμπί Επικοινωνία να προσθέσουμε στοιχεία επικοινωνίας και να αποστείλουμε κάποιο Email στη γραμματεία της σχολής εάν τυχόν έχουμε κάποιο πρόβλημα σχετικά με την σελίδα έτσι ώστε να μας βοηθήσει ανάλογα. Κάτω από την επικοινωνία υπάρχουν κάποια στοιχεία των δημιουργών της σελίδας αν θέλουμε να επικοινωνήσουμε μαζί τους για κάποιο σοβαρό θέμα που έχει η σελίδα (contact.php)

localhost/ptixiaki/contact.php

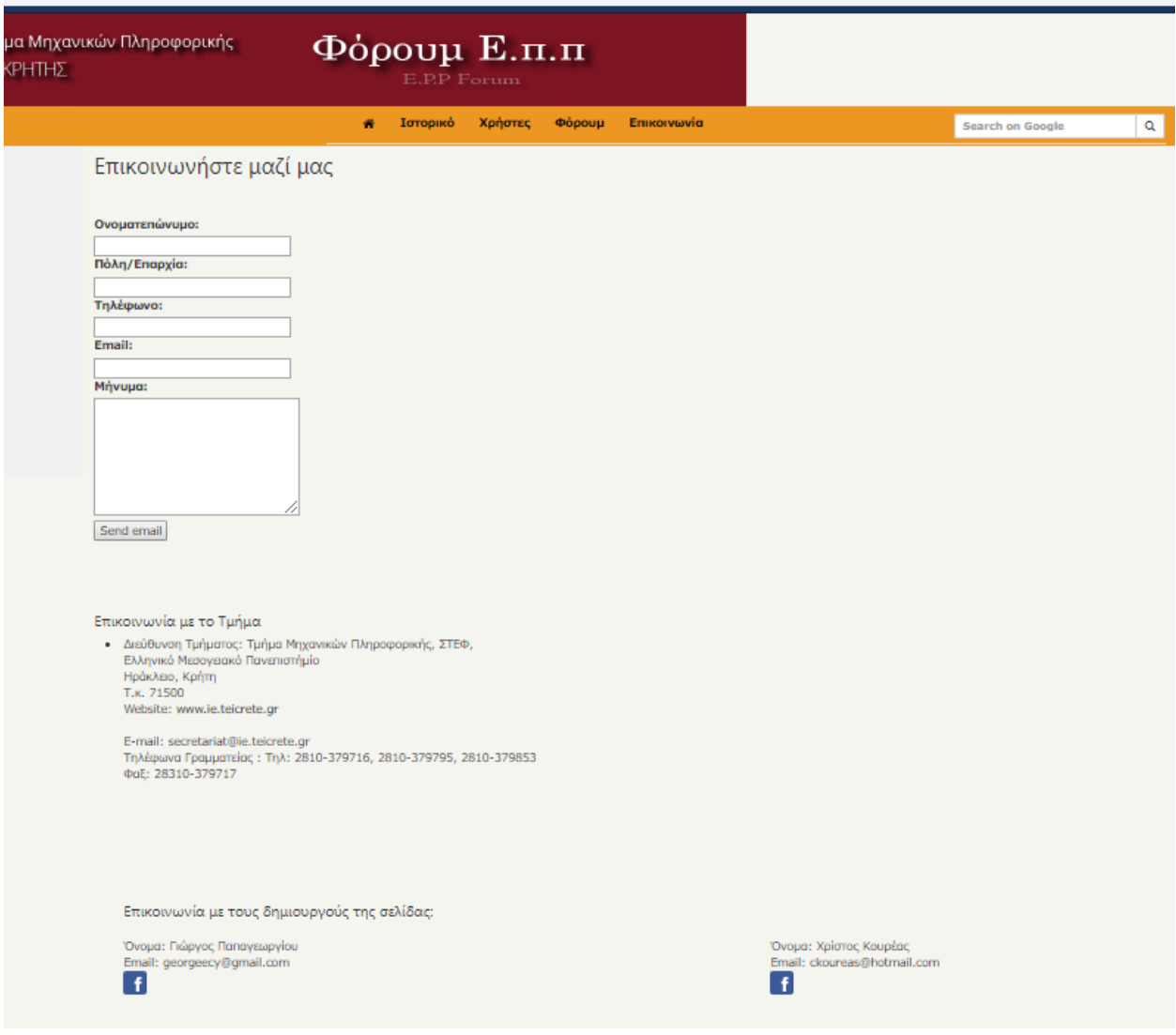

Εικόνα 28

Αριστερά από το κουμπί Φόρουμ υπάρχει το κουμπί Χρήστες όπου μπορούμε να δούμε όλους τους εγγεγραμμένους χρήστες του συστήματος, είτε είσαι μέλος της σελίδας είτε όχι. Επίσης μπορούμε με το που πατάμε την φωτογραφία του κάθε χρήστη να μας εμφανίζει σε νέα σελίδα τα προσωπικά στοιχεία του.

localhost/ptixiaki/users.php

**Α** Ιστορικό Χρήστες Επικοινωνία

Search on Google

 $\boxed{a}$ 

Χρήστες Συστήματος:

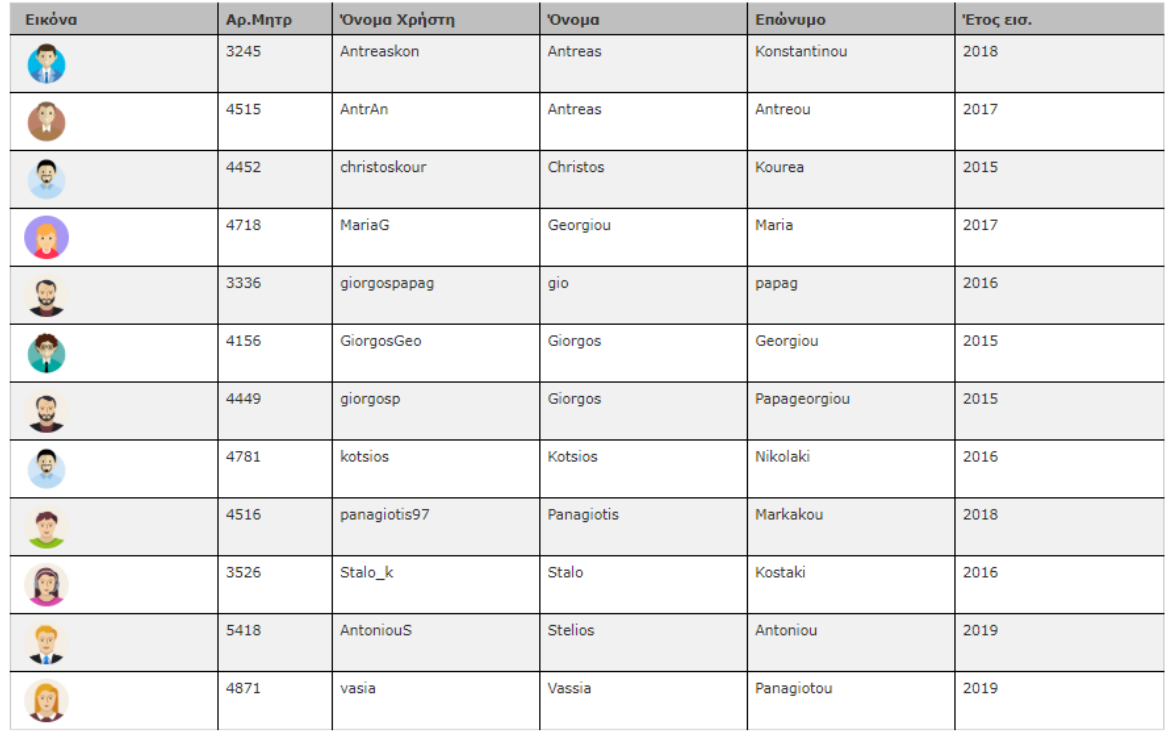

#### Εικόνα 29

Πατώντας το κουμπί «Ιστορικό» μας βγάζει πληροφορίες που αφορά το ΤΕΙ τις οποίες τις πήραμε από την ιστοσελίδα του ΤΕΙ Κρήτης https://www.teicrete.gr/el/tei/8521.

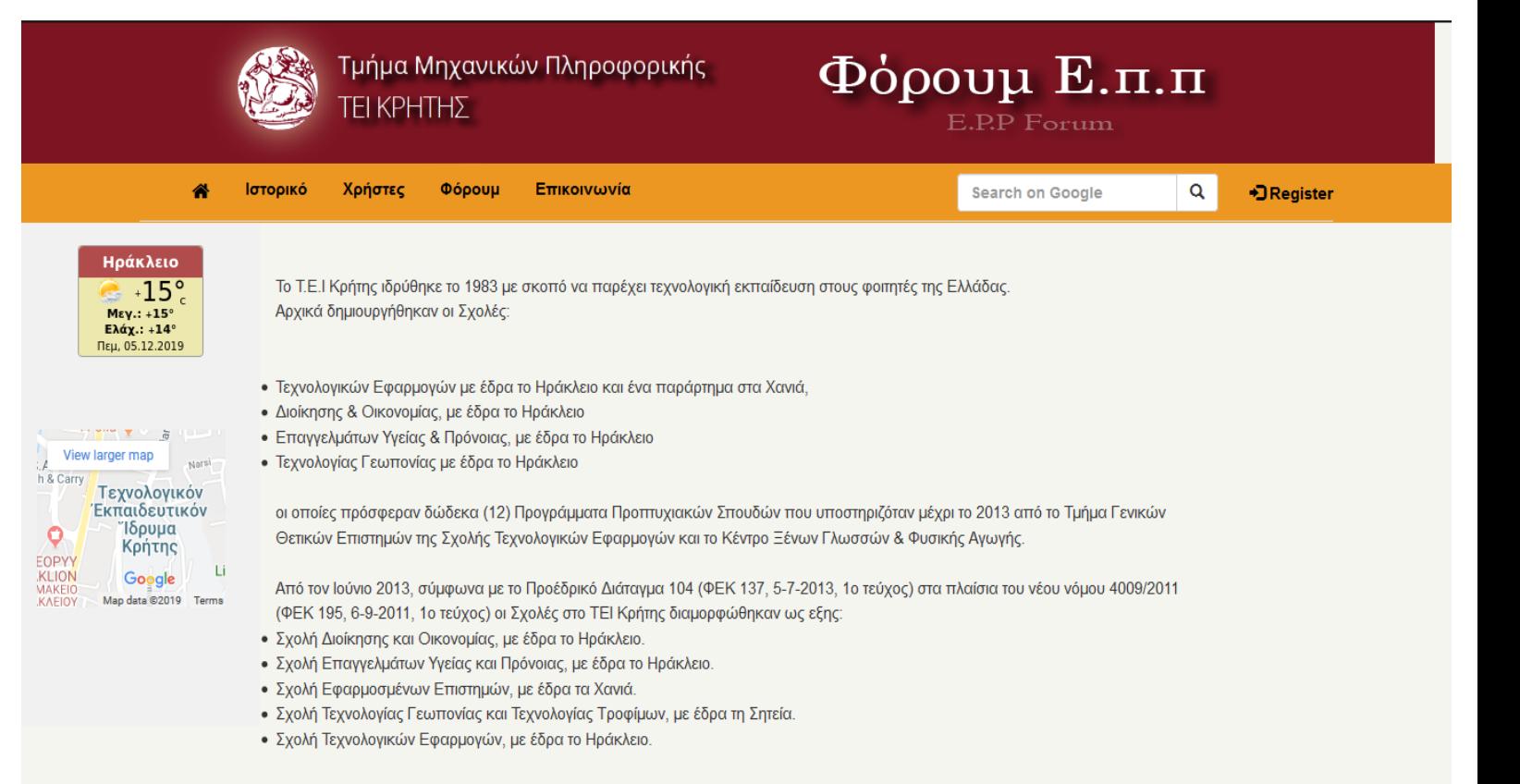

Εικόνα 30

### **5 Αποτελέσματα**

Κατά την δική μας γνώμη καταφέραμε να φτάσουμε την ΠΕ μας στο επίπεδο που είχαμε σκεφτεί από την αρχή που μας ανακοίνωσαν το θέμα. Έχουμε προσπαθήσει να κάνουμε όσο πιο εργονομική γίνετε και όμορφη προς το μάτι ου επισκέπτη αλλά και κατανοητή. Σκοπός μας ήταν να βοηθήσουμε τους φοιτητές και συνάδελφους μας να ενημερώνονται αλλά και να ρωτούν την οποιαδήποτε απορία έχουν σχετικά με τα μαθήματα και γενικά την σχολή.

### **5.1 Συμπεράσματα**

Η ιστοσελίδα μας είναι σε θέση να κάνει α εξής:

1.Οι χρήστες μπορούν ευκολά να κάνουν δικό τους λογαριασμό με τα προσωπικά τους στοιχεία και να κάνουν σύνδεση με το όνομα χρήστη και τον κωδικό τους.

2.Αν έχεις λογαριασμό στο φόρουμ μπορείς να γράψεις τις δίκες σου απορίες ερώτησης που αφορούν το τμήμα μας, αν όχι δεν μπορείς να κάνεις τα δικά σου σχόλια αλλά έχεις την δυνατότητα να διαβάσεις κάτι που μπορεί να σε ενδιαφέρει.

3.Υπάρχει δυνατότητα αποστολής email όπου επιθυμεί ο χρήστης αλλά υπάρχουν και πληροφορίες επικοινωνίας με την γραμματεία της σχολής μας

4.Δυνατοτητα εμφάνισης όλων των χρηστών που έχουν δημιουργήσει τον δικό τους λογαριασμό αλλά και με το πάτημα στην φωτογραφία του κάθε χρήστη βλέπεις το προφίλ του.

5.Ενημερωση όσο αφορά το ιστορικό του ΤΕΙ.

### **5.2 Μελλοντική Εργασία και Επεκτάσεις**

Παρόλο που ότι είχαμε στο μυαλό μας για το πως θα κάνουμε την ιστοσελίδα μας υπάρχουν κάποια πράγματα που θα θέλαμε να βελτιώσουμε στο μέλλον όπως:

Να δείχνει ποιος είναι συνδεδεμένος tην συγκεκριμένη στιγμή αλλά και να μπορούν να επικοινωνούν άμεσα οι online χρήστες μέσο του chat.

Το φόρουμ να έχει την δυνατότητα να χωρίζεται σε διάφορα θέματα και να μην είναι όλα τα σχόλια σε μια σελίδα.

Να μπορεί ο χρήστης να κάνει αναζήτηση αλλού χρήστη για να δει αν έχει και αυτός δικό του προφίλ στο φόρουμ.

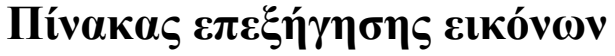

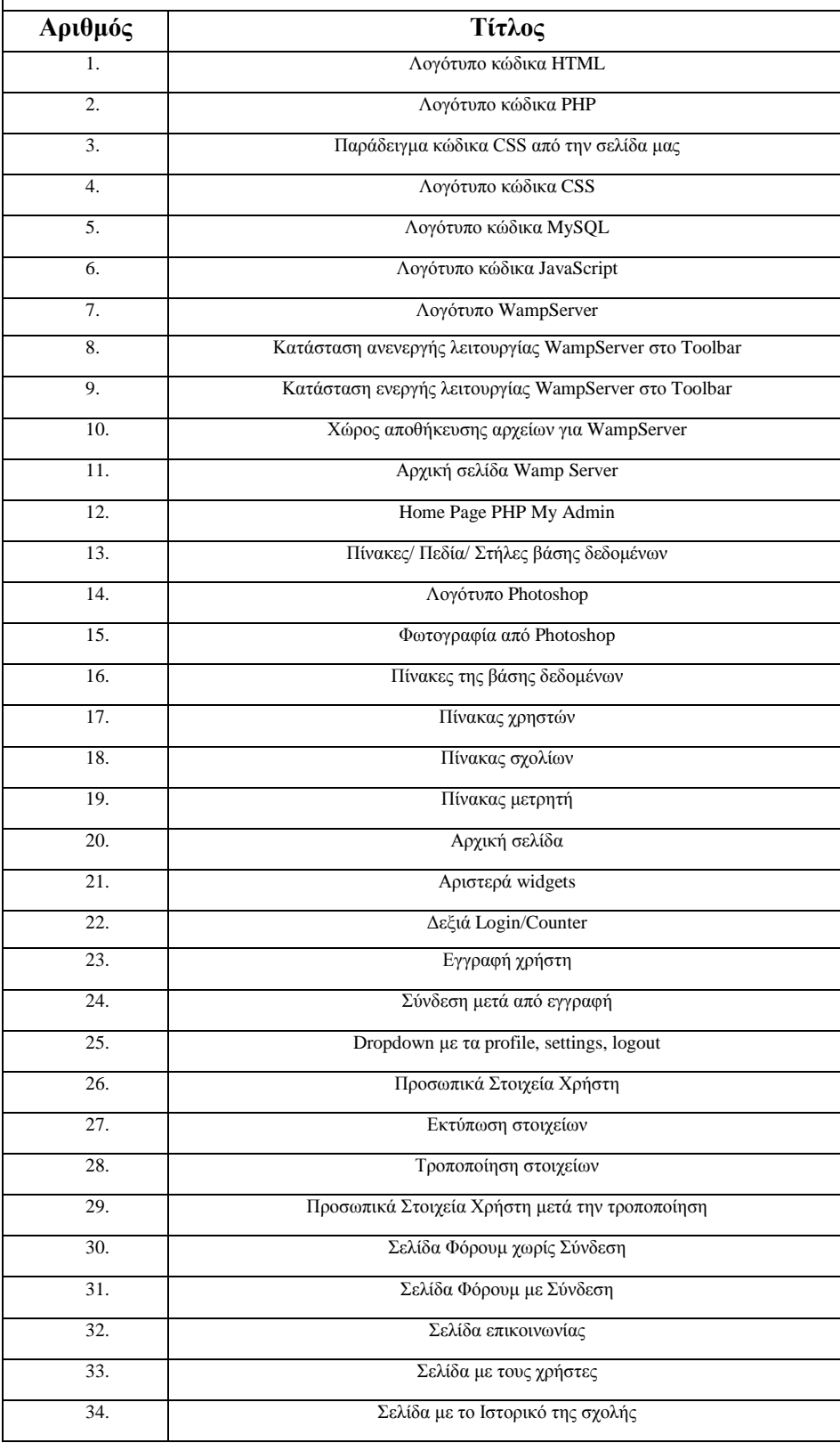

### **ΒΙΒΛΙΟΓΡΑΦΙΑ**

#### **Βιβλιογραφία εικόνων:**

**Εικόνα 1** :https://www.google.com/search?safe=strict&client=firefox-bd&biw=1366&bih=693&tbm=isch&sxsrf=ACYBGNSK4r3rHQFYkeJxSSxyI7SDpC\_4TA%3A1575211530350&sa=1&ei=CtLjXa31FNiAigP4Je60A0&q=%CE%B7%CF%84%CE%BC%CE%BB+logo&oq=%CE%B7%CF%84%CE%BC%CE%BB+logo&gs\_l=img.3...0.0..46...0.0..0 .0.0.......0......gws-wiz-img.0Eoo-DQlf-g&ved=0ahUKEwitotmd2JTmAhVYwAIHHeCLDtoQ4dUDCAY&uact=5#imgrc=y9uHWOIOvpERHM:

**Εικόνα 2** : [https://www.google.com/search?safe=strict&client=firefox-b-](https://www.google.com/search?safe=strict&client=firefox-b-d&biw=1366&bih=693&tbm=isch&sxsrf=ACYBGNSDNThJBR0NYHMQ2WLeANEZdofMVw%3A1575211542249&sa=1&ei=FtLjXarjDsKUsAf_0IXwBQ&q=%CF%80%CE%B7%CF%80+logo&oq=%CF%80%CE%B7%CF%80+logo&gs_l=img.3..0i67j0l2j0i67j0l6.93700.96889..97140...0.0..0.392.688.0j2j0j1......0....1..gws-wiz-img.......35i39.NRhyoNMDiUk&ved=0ahUKEwiqxq-j2JTmAhVCCuwKHX9oAV4Q4dUDCAY&uact=5#imgrc=AZ9rvoclqMJExM)

[d&biw=1366&bih=693&tbm=isch&sxsrf=ACYBGNSDNThJBR0NYHMQ2WLeANEZdofMVw%3A1575211542249&sa=1&ei=FtLjXarjDsK](https://www.google.com/search?safe=strict&client=firefox-b-d&biw=1366&bih=693&tbm=isch&sxsrf=ACYBGNSDNThJBR0NYHMQ2WLeANEZdofMVw%3A1575211542249&sa=1&ei=FtLjXarjDsKUsAf_0IXwBQ&q=%CF%80%CE%B7%CF%80+logo&oq=%CF%80%CE%B7%CF%80+logo&gs_l=img.3..0i67j0l2j0i67j0l6.93700.96889..97140...0.0..0.392.688.0j2j0j1......0....1..gws-wiz-img.......35i39.NRhyoNMDiUk&ved=0ahUKEwiqxq-j2JTmAhVCCuwKHX9oAV4Q4dUDCAY&uact=5#imgrc=AZ9rvoclqMJExM) [UsAf\\_0IXwBQ&q=%CF%80%CE%B7%CF%80+logo&oq=%CF%80%CE%B7%CF%80+logo&gs\\_l=img.3..0i67j0l2j0i67j0l6.93700.96889..9](https://www.google.com/search?safe=strict&client=firefox-b-d&biw=1366&bih=693&tbm=isch&sxsrf=ACYBGNSDNThJBR0NYHMQ2WLeANEZdofMVw%3A1575211542249&sa=1&ei=FtLjXarjDsKUsAf_0IXwBQ&q=%CF%80%CE%B7%CF%80+logo&oq=%CF%80%CE%B7%CF%80+logo&gs_l=img.3..0i67j0l2j0i67j0l6.93700.96889..97140...0.0..0.392.688.0j2j0j1......0....1..gws-wiz-img.......35i39.NRhyoNMDiUk&ved=0ahUKEwiqxq-j2JTmAhVCCuwKHX9oAV4Q4dUDCAY&uact=5#imgrc=AZ9rvoclqMJExM) [7140...0.0..0.392.688.0j2j0j1......0....1..gws-wiz-img.......35i39.NRhyoNMDiUk&ved=0ahUKEwiqxq](https://www.google.com/search?safe=strict&client=firefox-b-d&biw=1366&bih=693&tbm=isch&sxsrf=ACYBGNSDNThJBR0NYHMQ2WLeANEZdofMVw%3A1575211542249&sa=1&ei=FtLjXarjDsKUsAf_0IXwBQ&q=%CF%80%CE%B7%CF%80+logo&oq=%CF%80%CE%B7%CF%80+logo&gs_l=img.3..0i67j0l2j0i67j0l6.93700.96889..97140...0.0..0.392.688.0j2j0j1......0....1..gws-wiz-img.......35i39.NRhyoNMDiUk&ved=0ahUKEwiqxq-j2JTmAhVCCuwKHX9oAV4Q4dUDCAY&uact=5#imgrc=AZ9rvoclqMJExM)[j2JTmAhVCCuwKHX9oAV4Q4dUDCAY&uact=5#imgrc=AZ9rvoclqMJExM:](https://www.google.com/search?safe=strict&client=firefox-b-d&biw=1366&bih=693&tbm=isch&sxsrf=ACYBGNSDNThJBR0NYHMQ2WLeANEZdofMVw%3A1575211542249&sa=1&ei=FtLjXarjDsKUsAf_0IXwBQ&q=%CF%80%CE%B7%CF%80+logo&oq=%CF%80%CE%B7%CF%80+logo&gs_l=img.3..0i67j0l2j0i67j0l6.93700.96889..97140...0.0..0.392.688.0j2j0j1......0....1..gws-wiz-img.......35i39.NRhyoNMDiUk&ved=0ahUKEwiqxq-j2JTmAhVCCuwKHX9oAV4Q4dUDCAY&uact=5#imgrc=AZ9rvoclqMJExM)

**Εικονα 4**: https://www.google.com/search?safe=active&client=firefox-b-

d&biw=1366&bih=693&tbm=isch&sxsrf=ACYBGNQzaBWjZ7LyMdbpxjnf3HXMphrJwQ%3A1575293772882&sa=1&ei=TBPlXf-5NcPcwQKn1YPQBg&q=css+logo&oq=css+logo&gs\_l=img.3..0i67j0l5j0i67l2j0l2.489562.492651..493421...1.0..0.188.1065.0j8......0....1..gwswiz-img.......35i39j0i10j0i10i67.1-

8UTUqLPPA&ved=0ahUKEwj\_j\_\_NipfmAhVDblAKHafqAGoQ4dUDCAY&uact=5#imgrc=AZ1BwBQXqK\_95M:

**Εικονα 5**: https://www.google.com/search?safe=active&client=firefox-b-

d&biw=1366&bih=693&tbm=isch&sxsrf=ACYBGNTpjPUierHL3XaXZEyzuIQWbfDamA%3A1575293764803&sa=1&ei=RBPlXYPXMIbcw ALbvIGwDQ&q=sql+logo&oq=sql+logo&gs\_l=img.3..0i67j0l9.4023.4858..5677...1.0..0.150.751.1j5......0....1..gws-wizimg.......35i39.cKPd7WtzT0c&ved=0ahUKEwiDiZLKipfmAhUGLlAKHVteANYQ4dUDCAY&uact=5#imgdii=YUH692T3Rwy5TM:&imgrc= G2nU9LpJREMwlM:

**Εικόνα 6**¨https://www.google.com/search?safe=strict&client=firefox-bd&tbm=isch&sxsrf=ACYBGNSRXplioj1up3AJTZna15rrkGJICA:1575289669066&q=javascript&chips=q:javascript,g\_1:logo:TEHRjRW1f4g% 3D&usg=AI4\_-kRcYe9Gwfra3IXSmWIWSGSnrWyuXg&sa=X&ved=0ahUKEwjGj5Kp-5bmAhUSBWMBHfv\_BqcQ4lYIKSgA&biw=681&bih=692&dpr=1#imgrc=\_zkGnH4MBUuD4M:

**Εικονα7**: [https://www.google.com/search?q=wamp&safe=active&client=firefox-b-](https://www.google.com/search?q=wamp&safe=active&client=firefox-b-d&sxsrf=ACYBGNRT1g98FBzli7o6w1B9WOO3gFbfrg:1575297987181&source=lnms&tbm=isch&sa=X&ved=2ahUKEwjio8OnmpfmAhWIKFAKHVswDEgQ_AUoAXoECBEQAw&biw=1366&bih=693#imgrc=uiSeXDqq-5TkRM)

[d&sxsrf=ACYBGNRT1g98FBzli7o6w1B9WOO3gFbfrg:1575297987181&source=lnms&tbm=isch&sa=X&ved=2ahUKEwjio8OnmpfmAhWIK](https://www.google.com/search?q=wamp&safe=active&client=firefox-b-d&sxsrf=ACYBGNRT1g98FBzli7o6w1B9WOO3gFbfrg:1575297987181&source=lnms&tbm=isch&sa=X&ved=2ahUKEwjio8OnmpfmAhWIKFAKHVswDEgQ_AUoAXoECBEQAw&biw=1366&bih=693#imgrc=uiSeXDqq-5TkRM) [FAKHVswDEgQ\\_AUoAXoECBEQAw&biw=1366&bih=693#imgrc=uiSeXDqq-5TkRM:](https://www.google.com/search?q=wamp&safe=active&client=firefox-b-d&sxsrf=ACYBGNRT1g98FBzli7o6w1B9WOO3gFbfrg:1575297987181&source=lnms&tbm=isch&sa=X&ved=2ahUKEwjio8OnmpfmAhWIKFAKHVswDEgQ_AUoAXoECBEQAw&biw=1366&bih=693#imgrc=uiSeXDqq-5TkRM)

#### **Υπόλοιποι σύνδεσμοι:**

- [www.google.com](http://www.google.com/)
- <https://www.yourhtmlsource.com/starthere/whatishtml.html>
- <https://www.computerhope.com/jargon/h/html.htm>
- <https://www.guru99.com/what-is-php-first-php-program.html>
- > <http://www.freeservers.com/WebHosting101/WhatIsPHP.html><br>
→ https://www.tentononline.com/importance-of-css/
- <https://www.tentononline.com/importance-of-css/>
- <https://www.w3.org/standards/webdesign/htmlcss>
- <https://www.infoworld.com/article/3219795/what-is-sql-the-first-language-of-data-analysis.html>
- <https://www.hostinger.com/tutorials/what-is-wamp>
- $\triangleright$  <https://www.phpmyadmin.net/>
- [www.wikipedia.org](http://www.wikipedia.org/)

## Παραρτήματα της Πτυχιακής Εργασίας

#### Παράρτημα 1: index.php

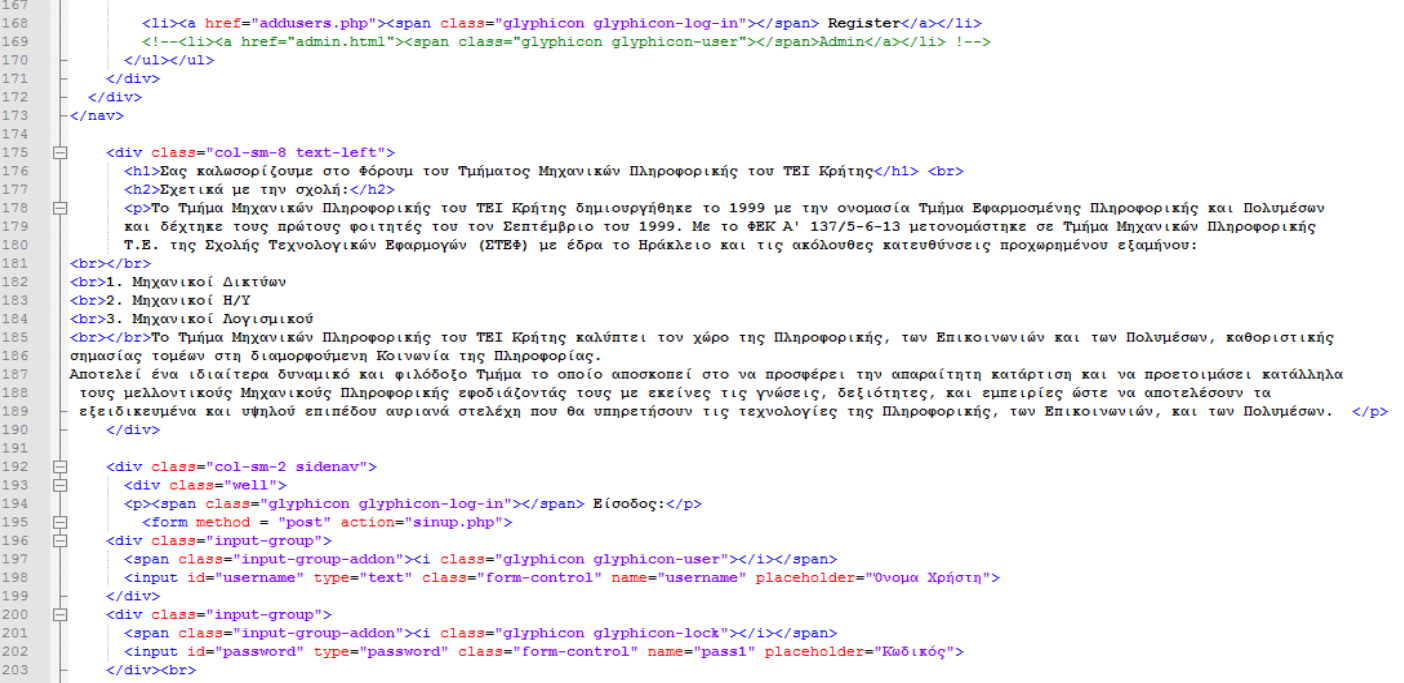

#### Παράρτημα 2: addusers.php

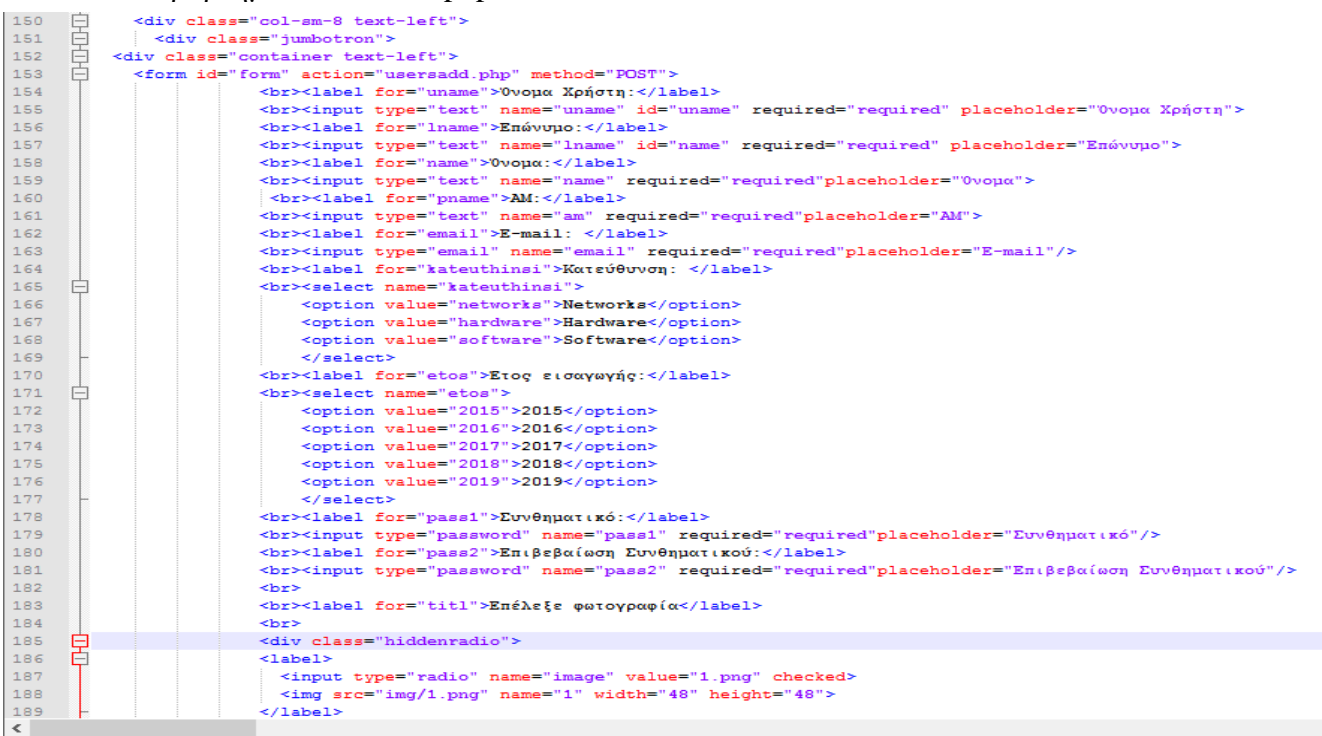

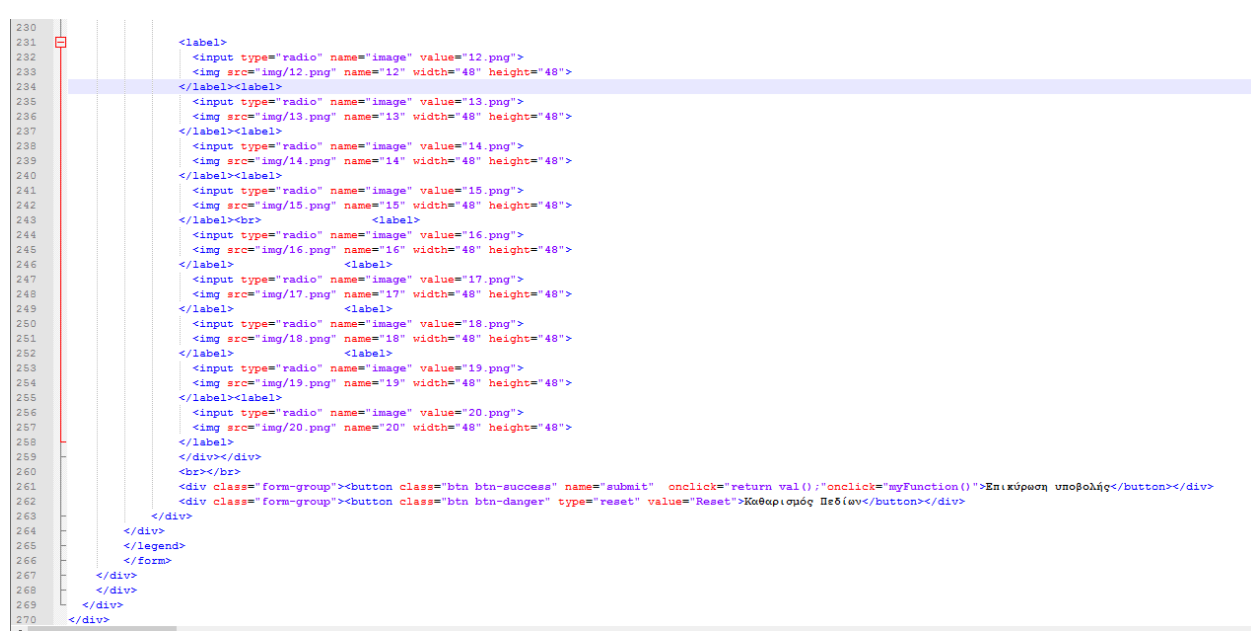

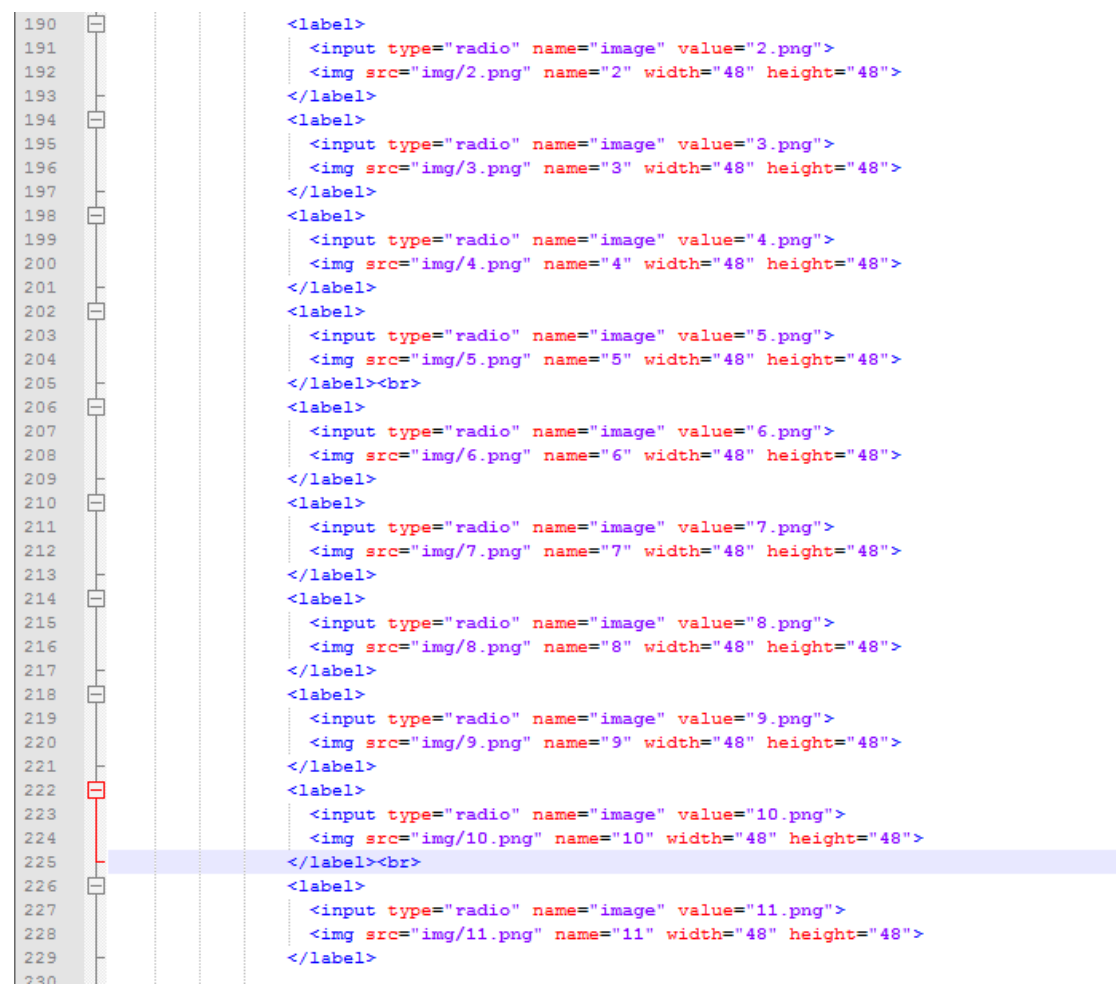

#### Παράρτημα 3: usersadd.php

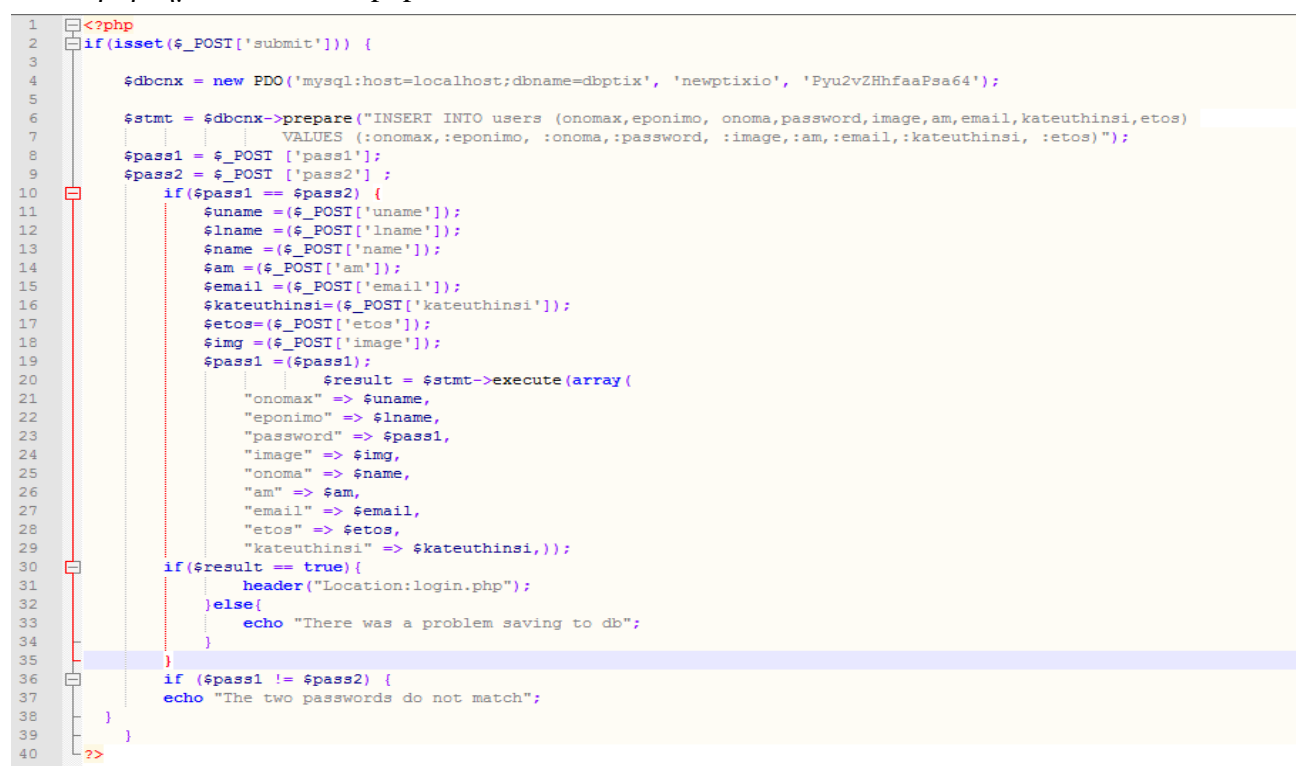

#### Παράρτημα 4: detailuser.php

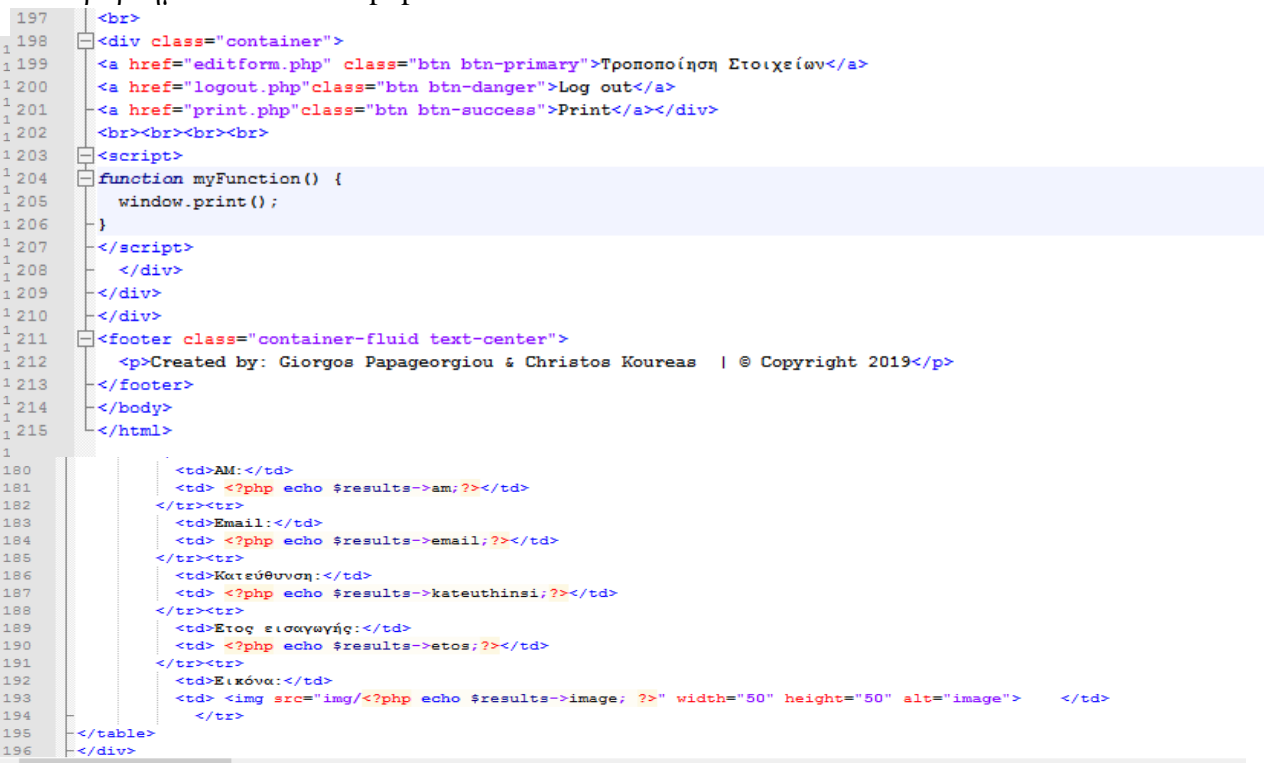

### Παράρτημα 5:editform.php

| 95         |                 |          |                                                                                                    |
|------------|-----------------|----------|----------------------------------------------------------------------------------------------------|
| 96         |                 |          | <b>  -<div class="jumbotron"></div></b>                                                                                                    |
| 97<br>98   |                 |          | □ <div class="container text-left"></div>                                                                                                  |
| 99         | $\Box$          |          | <h4>Τροποποιήστε τα στοιχεία σας</h4><br><form action="updatedetails.php" id="form" method="POST"></form>                                  |
| 100        | 白               |          | <div class="col-xs-3"></div>                                                                                                    |
| 101        |                 |          | <label for="onomax">Όνομα Χρήστη:</label>                                                                                                  |
| 102        |                 |          | <input class="form-control" name="onomax" required="required" type="text" value="&lt;?php echo \$results-&gt;onomax;?&gt;"/>               |
| 103        |                 |          | <br><br>                                                                                                    |
| 104        |                 |          | <div class="col-xs-3"></div>                                                                                                    |
| 105        |                 |          | <label for="onomax">0voux:</label>                                                                                                    |
| 106        |                 |          | <input class="form-control" name="onoma" required="required" type="text" value="&lt;?php echo \$results-&gt;onoma;?&gt;"/>                 |
| 107        |                 |          | <br><br><br><div class="col-xs-3"></div>                                                                                                   |
| 108<br>109 | 白               |          | <label for="onomax">Επώνυμο:</label>                                                                                                    |
| 110        |                 |          | <input class="form-control" name="eponimo" required="required" type="text" value="&lt;?php echo \$results-&gt;eponimo;?&gt;"/>             |
| 111        |                 |          | <br><br>                                                                                                    |
| 112        |                 |          | <div class="col-xs-3"></div>                                                                                                    |
| 113        |                 |          | <label for="titl">AM:</label>                                                                                                    |
| 114        |                 |          | <input class="form-control" name="am" required="required" type="text" value="&lt;?php echo \$results-&gt;am;?&gt;"/>                       |
| 115        |                 |          | <br><br>                                                                                                    |
| 116        | $\overline{ }$  |          | <div class="col-xs-3"></div>                                                                                                    |
| 117        |                 |          | <label for="antik">Email:</label>                                                                                                    |
| 118<br>119 |                 |          | <input class="form-control" name="email" required="required" type="text" value="&lt;?php echo \$results-&gt;email;?&gt;"/><br><br><br>     |
| 120        | $\Box$          |          | <div class="col-xs-3"></div>                                                                                                    |
| 121        |                 |          | <label>Έτος εισαγωγής:</label>                                                                                                    |
| 122        | 戶               |          | <select name="etos"></select>                                                                                                    |
| 123        |                 |          | <option value="2015">2015</option>                                                                                                    |
| 124        |                 |          | <option value="2016">2016</option>                                                                                                    |
| 125        |                 |          | <option value="2017">2017</option>                                                                                                    |
| 126        |                 |          | <option value="2018">2018</option>                                                                                                    |
| 127<br>128 |                 |          | <option value="2019">2019</option>                                                                                                    |
| 129        |                 |          | <br><br><br>                                                                                                    |
|            |                 |          |                                                                                                    |
| 130        | A               |          | <div class="col-xs-3"></div>                                                                                                    |
| 131        |                 |          | <label>Κατεύθυνση:</label>                                                                                                    |
| 132        |                 |          | <select name="kateuthinsi"></select>                                                                                                    |
| 133        |                 |          | <option value="networks">Networks</option>                                                                                                 |
| 134        |                 |          | <option value="hardware">Hardware</option>                                                                                                 |
| 135        |                 |          | <option value="software">Software</option>                                                                                                 |
| 136        |                 |          |                                                                                                    |
| 137        |                 |          | <br><br>                                                                                                    |
| 138        |                 |          | <div class="col-xs-3"></div>                                                                                                    |
| 139        |                 |          | <label for="pass2">Κωδικός:</label>                                                                                                    |
| 140        |                 |          | <input class="form-control" name="password" required="required" type="password" value="&lt;?php echo \$results-&gt;password;?&gt;"/>       |
| 141        |                 |          | <br><br>                                                                                                    |
| 142        |                 |          | <div class="form-qroup"><button class="btn btn-danger" type="reset" value="Reset">Καθαρισμός Πεδίων</button></div>                         |
| 143        |                 |          | <div class="form-group"><button class="btn btn-success" name="submit" tvpe="submit" value="Submit">Επικύρωση νέων στοιχείων</button></div> |
| 144        |                 |          |                                                                                                    |
|            |                 |          |                                                                                                    |
| 145        |                 | <br><br> |                                                                                                    |
| 146        |                 |          |                                                                                                    |
| 147        |                 |          | Fkdiv class="footer" style="margin-top: 0px;">                                                                                             |
| 148        |                 |          | <hr style="height:1px; border-top:1px solid"/>                                                                                             |
| 149        | ⊟               |          | <p>Created by: Giorgos Papageorgiou &amp; Christos Koureas   © Copyright 2019 <span class="pull-right"><a href=""> </a></span></p>         |
| 150        |                 |          |                                                                                                    |
| 151        | $-\times$ /div> |          |                                                                                                    |
| 152        |                 |          |                                                                                                    |
| 153        | -               |          |                                                                                                    |
| 154        | $\frac{1}{2}$   |          |                                                                                                    |
| 155        |                 |          |                                                                                                    |
|            |                 |          |                                                                                                    |

Παράρτημα 6: updatedetails.php

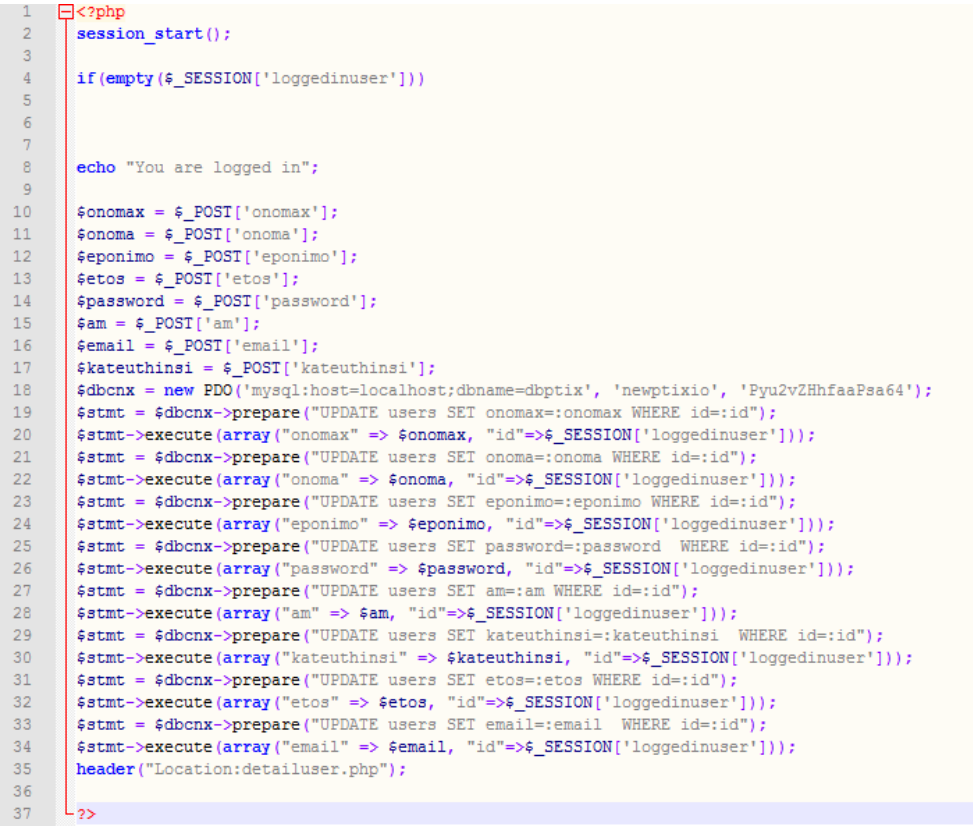

#### Παράρτημα 7: authentication.php

```
\sqrt{25}include "config.php";
        \overrightarrow{\exists}if (mysqli_connect_errno())
                   where is an error with the connection, stop the script and display the error.<br>// If there is an error with the connection, stop the script and display the error.<br>die ('Failed to connect to MySQL: '. mysqli_connect_error())
  \Delta\overline{5}\epsilonLs.
            // Now we check if the data from the login form was submitted jsset() will check if the data exists
  \overline{7}The section of the data from the depth form was submitted,<br>\frac{1}{2}f (iser(insernanel), $_POST['usernanel), $_POST['usernanel), $_POST['usernanel), \frac{1}{2}<br>\frac{1}{2} (\frac{1}{2}) (Could not get the data that should have
  \frac{1}{8}\overline{a}10\mathbf{11}// Prepare our SQL, preparing the SQL statement will prevent SQL injection.
12The state of the Sentence of the Sentember of the Sentence of the Sentence of the Sentence of the sentence of the sentence of the sentence of the sentence of the Sentence of the Sentence of the Sentence of the Sentence of 
_{\rm 13}\frac{14}{15}\begin{array}{c} 16 \\ 17 \end{array}$stmt->execute();
                   // Store the result so we can check if the account exists in the database.
18$stmt->store_result();
19\frac{1}{20}\overrightarrow{\text{inf}} ($stmt->num_rows > 0)
\begin{array}{c} 2\,1 \\ 2\,2 \end{array}$stmt->bind_result($id, $password);
                   $stmt->fetch();
23
                   // Account exists, now we verify the password.
                // Note: remember to use password hash in your registration file to store the hashed passwords.<br>if ($_POST['pass1'] === $password) {
24
\frac{1}{25}自
\frac{26}{27}// Verification success! User has loggedin!<br>// Verification success! User has loggedin!<br>// Create sessions so we know the user is logged in, they basically act like cookies but remember the data on the server.
                         % = Sassion regenerate id();<br>\frac{1}{2} = Sassion regenerate id();<br>\frac{1}{2} = SSSSION('loggedinuser') = TRUE;<br>\frac{1}{2} = SSSSION('loggedinuser') = \frac{1}{2} POST('username');<br>\frac{1}{2} = SSSSION('id') = \frac{1}{2}id;<br>\frac{28
29
30
\begin{array}{c} 31 \\ 32 \end{array}33
34header("Location:detailuser.php");
                    | else {
35
                         echo 'Incorrect password!';
36
\frac{1}{37}\begin{array}{c} 38 \\ 39 \end{array}else {echo 'Incorrect username!';
40L_{\text{symt}-\text{relose}}41
```
#### Παράρτημα 8: sinup.php

```
<link rel="shortcut icon" href="iconn.gif" type="image/x-icon"/>
      Prima First Cody style="font-size:160%;" background="limage.png"><br>
P <?php
 \frac{3}{4}\overline{5}session\_start();
 \begin{array}{c} 6 \\ 7 \\ 8 \\ 9 \end{array}\begin{split} \texttt{\$onomax = $\_POST['username']};\\ \texttt{\$passwirdfromuser = $\_POST['pass1']}; \end{split}10\begin{array}{c} 11 \\ 12 \\ 13 \\ 14 \\ 15 \end{array}\texttt{\$dbcnx = new PDO('mysq1:host=localhost;dbname=dbptix', 'newptixio', 'Pyu2vZHhfaaPsa64');}$stmt = $dbcnx->prepare("SELECT id, onomax, password FROM users WHERE onomax=:onomax");
\frac{16}{17}<br>\frac{17}{18}\texttt{$stmt-&\texttt{execute} (array("onomax" =&\texttt{5onomax})$};19\,var_dump($stmt->rowCount());
20<br>21<br>22<br>23\frac{1}{\sqrt{2}}if (sstmt->rowCount () > 0) {//we found a user check his pass1
              $ results = $stmt-> fetch (PDO::FETCH OBJ);$verify_password = password_verify($passwirdfromuser, $results->password);
24<br>25<br>26<br>27₿
              if($passwirdfromuser == $results->password ) {
                    28
29<br>30<br>31<br>32header("Location:detailuser.php");
\begin{array}{r} 33 \\ 34 \\ 35 \\ 36 \end{array}₿
              else{echo "Your username or password is incorrect, please try <a href='index.php'>again<a/>>.";
37
\begin{array}{c} 36 \\ 38 \\ 39 \end{array}_{22}40<sup>°</sup></body>
```
#### Παράστημα 9: login.php

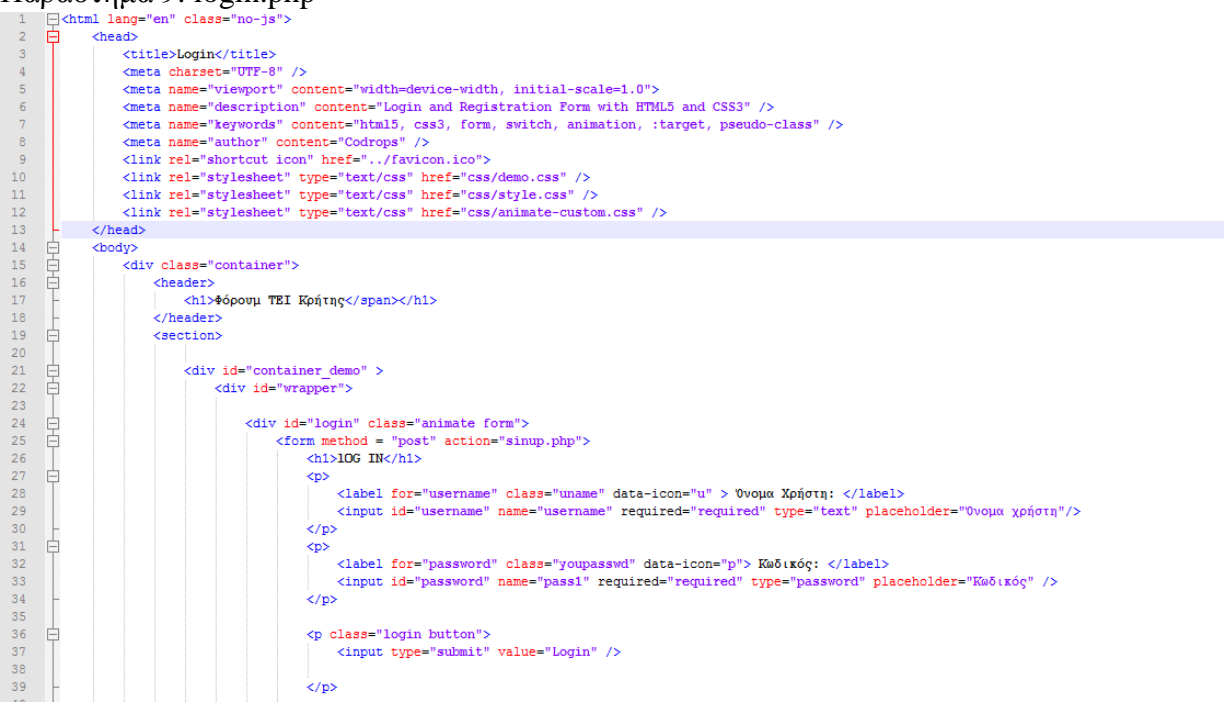

Παράρτημα 10: logout.php

```
\Box<?php
\overline{1}\overline{2}session start(); //to ensure you are using same session
      session destroy(); //destroy the session
\overline{3}mysql connect("localhost", "newptixio", "Pyu2vZHhfaaPsa64") or die(mysql error());
\overline{4}\overline{5}mysql select db("dbptix") or die(mysql error());
      mysgl query ("UPDATE counter SET counter = counter - 1");
6\phantom{1}6\overline{7}header ("location:index.php"); //to redirect back to "index.php" after logging out
\mathsf Bexit()\overline{9}L_{22}
```
#### Παράρτημα 11: config.php

```
\mathbf 1\Box<?php
 \bar{z}session start();
 3
        $host = "localhost"; /* Host name */
 \overline{\mathbf{4}}$user = "newptixio"; /* User */
       $password = "Pyu2vZHhfaaPsa64"; /* Password */
 5
       $dbname = "dbptix"; /* Database name */
 6
 \overline{7}8
       $con = mysqli_connect($host, $user, $password,$dbname);
 \Theta// Check connection
     \overleftrightarrow{\text{lif}} (!$con) {
1011die("Connection failed: " . mysqli_connect_error());
      L,
12\,
```

```
Παράρτημα 12: add_comment.php
```

```
-1\Box<?php
 \overline{2}//add comment.php
\overline{3}$connect = new PDO('mysql:host=localhost;dbname=dbptix', 'newptixio', 'Pyu2vZHhfaaPsa64');
        \epsilonerror = '';
\overline{4}\texttt{Gcomment\_name} = \texttt{'''};\overline{5}\overline{6}\texttt{Gcomment\_content} = \texttt{'''};\overline{7}if(empty($_POST["comment_name"]))
 \overline{8}白
\, 9
         $error .= '<p class="text-danger">Name is required</p>';
10\mathbf{11}else
12Ė۱
13\texttt{\$comment\_name = $\_POST['comment\_name"]$};14\,15\,if(empty($_POST["comment_content"]))
1617\,$error .= '<p class="text-danger">Comment is required</p>';
1819else
20\,Ė۱
21
         % comment\_content = $_POST["comment\_content"]2223
        if(empty($_POST["image"]))
24
      Ė
25
         $error .= '<p class="text-danger">Image is required</p>';
26
27
        else
28
      广
29
         $image = $POST['image"];
30
31if($error == ''))
32
     ⊟€
         spacey ="
33
         {\tt INSERT~INTO~thl\_comment}34
35
         (parent_comment_id, comment, comment_sender_name, image)
36
         \verb|VALUES|(; parent\_comment\_id, :comment, :comment\_sender\_name, :image)37\,٠,
```

```
38
         $statement = $connect->prepare($query);
39
         $statement->execute(
40
          array (
41
           ':parent comment id' => $ POST["comment id"],
42
           ':comment'
                          \Rightarrow $comment content,
43
           ': comment_sender_name' => $comment_name,
44
           ':\texttt{image'} \Rightarrow \texttt{Simage}45
         \lambda46
        \rightarrow47
        $error = '<label class="text-success">Comment Added</label>';
48
      F١
49
       \frac{2}{3}data = array (
50
        'error' => $error
51) ;
52
       echo json encode ($data);
53
      L 2>
```
#### Παράρτημα 13: fetch\_comment.php

```
1 \quad \Box <?php
       [$connect = new PDO('mysql:host=localhost;dbname=dbptix', 'newptixio', 'Pyu2vZHhfaaPsa64');
 \overline{2}\overline{3}\int squery =
        SELECT * FROM tbl comment
 \overline{4}WHERE parent comment id = '0'\overline{5}ORDER BY comment id DESC
 6\overline{7}\overline{8}$ statement = $connect-> prepare ($query);\overline{9}10\,11\,$statement->execute ():
1213
        Sresult = Sstatement - SfetchAll();14\,\texttt{South} = \texttt{'''};15\,16foreach ($result as $row)
17\,\int soutput = '
18<div class="panel panel-default">
1920\,21\,<div class="panel-heading"><img style=height:50px float-center src="img/'.$row["image"].'"/> <b>'.$row["comment_sender_name"].'</b> on <i>'.$row["date"].'</ix></div>
22\,<div class="panel-body">'.$row["comment"].'</div>
23
         <div class="panel-footer" align="right"><button type="button" class="btn btn-default reply" id="'.$row["comment id"]. ">Reply</button></div>
24
        \langle/div>
25\phantom{.0}26\,$output .= get_reply_comment($connect, $row["comment_id"]);
2728\,29echo $output;
30\,31function get_reply_comment($connect, $parent_id = 0, $marginleft = 0)
32 \quad \Boxsquare =33
34\,SELECT * FROM tbl_comment WHERE parent_comment_id = '".$parent_id."'
35\,36\text{double} = \text{``}:\texttt{\$ statement = \$connect-> prepare(\$query);\}3738
        $statement->execute();
        $ result = $ statement -> fetchAll();39
40\,\text{\$count = $statement->rowCount();}
```
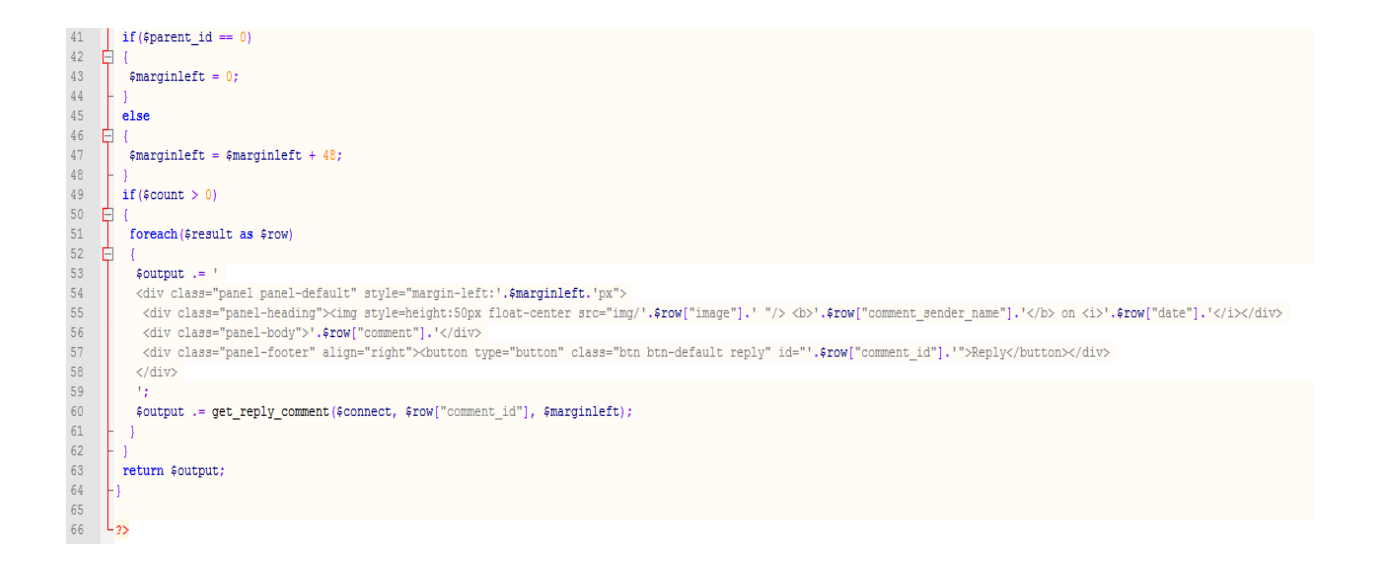

#### Παράρτημα 14: comment.php

```
37 escript>
38
        \Box $ (document) . ready (function () {
39 $('#comment form').on('submit', function(event){
               event.preventDefault();
40
41var form data = $ (this) . serialize () ;42\,\Box $.ajax({
                url: "add_comment.php",
43
                method: "POST".
44
45
                data: form data,
                 dataType:"JSON",
46
47success: function (data)
48白
                 \mathbf{f}49
                   if(data_error != '')50
        白
                  \mathbf{F}51$(' \| common from') [0].reset();
52
                    $('#comment_message').html(data.error);
53
                     $('#comment id') .val('0');54load comment ();
55.
                   \overline{\mathbf{1}}56
                 \overline{1}57
             \rightarrow\vdash \mathbf{p} ;
58
59
              load_comment();
60
              function load_comment()
        \begin{array}{ccc}\n\begin{array}{c}\n\vdots \\
\Box\n\end{array} & \begin{array}{c}\n\cdot \\
\bullet \\
\bullet\n\end{array} & \begin{array}{c}\n\bullet \\
\bullet \\
\bullet\n\end{array} & \begin{array}{c}\n\bullet \\
\bullet \\
\bullet\n\end{array} & \begin{array}{c}\n\bullet \\
\bullet \\
\bullet\n\end{array} & \begin{array}{c}\n\bullet \\
\bullet \\
\bullet \\
\bullet\n\end{array} & \begin{array}{c}\n\bullet \\
\bullet \\
\bullet \\
\bullet\n\end{array} & \begin{array}{c}\n\bullet \\
\bullet \\
\bullet \\
\bullet \\
\bullet\n\end{array} & \begin{array}{c}\n\bullet \\
\bullet \\
\bullet \\
\61
62
63
                url:"fetch_comment.php",
                 method: "POST",
6465
                 success: function (data)
66
        白
                  \mathbf{f}67
                  $('#display_comment').html(data);
68
                 \overline{1}69
               \rightarrow\mathbb{L}70
7\mathbb{1}\exists$(document).on('click', '.reply', function(){
                var comment_id =  (this).attr("id");
72<sub>2</sub>73
                $('#comment id').val(comment id);
74$('#comment name').focus();
7\bar{5}- 117
76
          \left| \cdot \right|) ;
{\bf 77}L</script>
```
Παράρτημα 15: add\_comment.php

```
\mathbf{1}\Box<?php
 \bar{2}//add_comment.php
 \overline{3}$connect = new PDO('mysql:host=localhost;dbname=dbptix', 'newptixio', 'Pyu2vZHhfaaPsa64');
 \sqrt{4}\text{Server} = \text{'''}\overline{5}$comment name = ';
 6<sup>1</sup>$comment_content = ';
 \overline{7}if(empty($_POST["comment_name"]))
 \mathsf{B}^+₿€
 9<sup>°</sup>$error .= '<p class="text-danger">Name is required</p>';
      ŀ۱
10<sub>1</sub>11| else
12<sup>-12</sup>Ė€
       \texttt{\$comment\_name = $\_POST['comment\_name"]$};13<sup>-</sup>14
      F١
15<sub>1</sub>if(empty($_POST["comment_content"]))
16<sup>1</sup>₿ŧ
17
       $error .= '<p class="text-danger">Comment is required</p>';
18
      H)
19
      | else
20
     Ė€
      $comment_content = $_POST["comment_content"];
21H)
22
23
      \int if (empty ($ POST["image"]))
24
     ⊟ €
25
      | $error .= '<p class="text-danger">Image is required</p>';
      H)
26 -27
      | else
28 \Box29
       $image = $POST["image"];
      F١
30 -31if ($error == '')
32 日{
        square = "33
34
        INSERT INTO tbl_comment
35
         (parent comment id, comment, comment sender name, image)
36
        VALUES (:parent comment id, :comment, :comment sender name, :image)
37
         ٠,
```

```
38
         $statement = $connect-> prepare ($query);39
         $statement->execute(
40
         array (
           ':parent comment id' => $ POST["comment id"],
41
42
          ': comment' => $comment content,
43
          ':comment sender name' => $comment name,
44
           ':\text{image'} \Rightarrow \text{Simple}45
         \rightarrow46
        \rightarrow47
        $error = '<label class="text-success">Comment Added</label>';
48
       - 1
49
        \delta \text{data} = \text{array} (
50
        'error' => $error
51
       ) ;
52
       echo json encode ($data);
53
      L 2>
```
### Παράρτημα 16: users.php

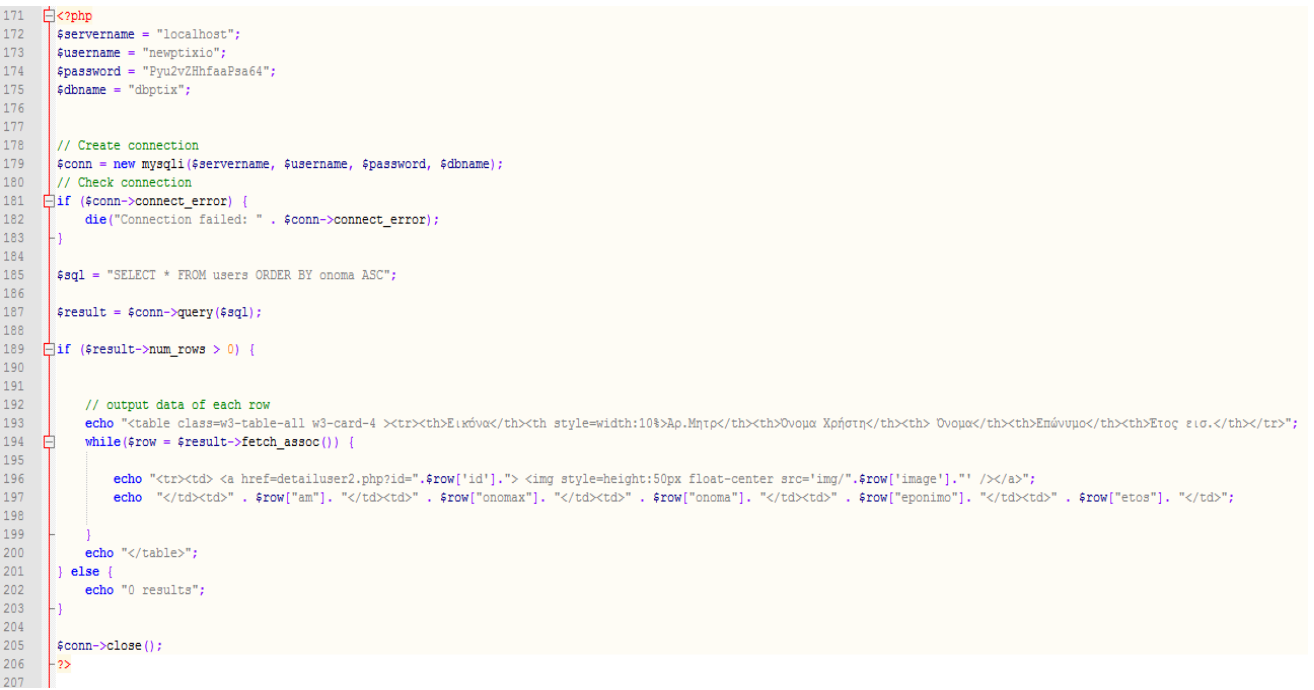

### Παράρτημα 17: forum.php

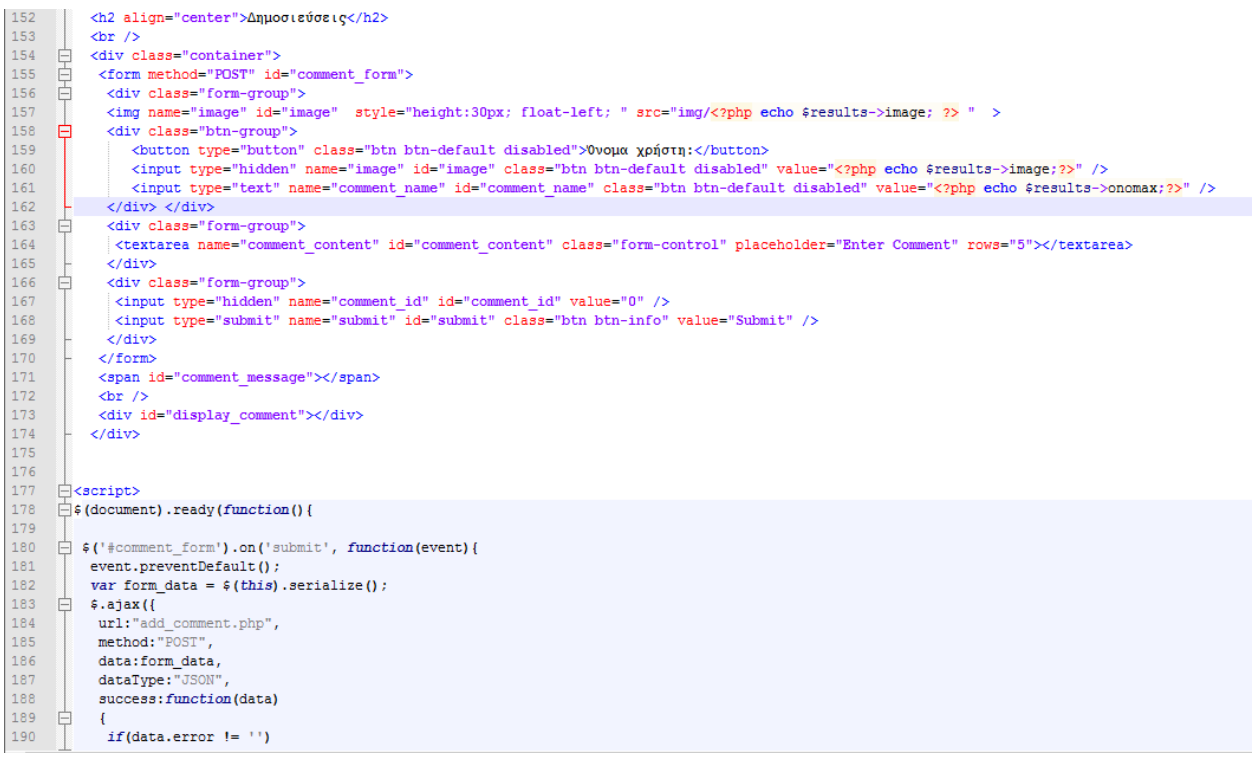

```
\mathbf{r}191
192
             \frac{1}{2} ('#comment_form')[0].reset();
193
              $('#comment_message').html(data.error);
194
             $('#comment id') . val('0');195
             load comment();
196
            \overline{ }197
           \overline{1}198
         \rightarrow199
       \vdash }) ;
200
201
         load comment();
202
203
         function load comment()
204 \oplus {
205 \Box $.ajax({
         url:"fetch comment.php",
206
207
         method: "POST",
208
         success: function (data)
209
      \Box{<br>${'#display_comment').html(data);<br>}
210211
212
       \vdash })
       \vdash }
213
214
215
      \Box $ (document) .on ('click', '.reply', function () {
216
         var comment_id = $(this) .attr("id") ;
217
         $('#comment_id').val(comment_id);
218
         $('#comment_content').focus();
219
       ⊦ D) ;
220
       \left| \cdot \right|221
       -x/script>
222
223
       -\times/div>
```

```
Παράρτημα 18: contact.php\frac{1}{2}142143<br>144□<?php
                   =\{P}hp<br>| $action=$_REQUEST['action'];<br>| if ($action=="") = /* display the contact form */
  145146₿
                                \frac{1}{2}佳
  147
  148<br>149= -<br>
<form action="" method="POST" enctype="multipart/form-data"><br>
<input type="hidden" name="action" value="submit"><br>
<label> Ονοματεπώνυμο:</label><br>>>
  150
  151<br>152-tabel> Ovoputiname" type="text" value="" size="30"/><br><br><input name="name" type="text" value="" size="30"/><br><br><label> Πόλη/Επαρχία:</label><br>>
                                \verb|<label>|D00\rangle| \leq \verb|<label>|D00\rangle| \leq \verb|<label>|D00\rangle| \leq \verb|<label>|D00\rangle| \leq \verb|<label>|D00\rangle| \leq \verb|<label>|D00\rangle| \leq \verb|<label>|D00\rangle| \leq \verb|<label>|D00\rangle| \leq \verb|<label>|D00\rangle| \leq \verb|<label>|D00\rangle| \leq \verb|<label>|D00\rangle| \leq \verb|<label>|D00\rangle| \leq \verb|<label>|D00\rangle| \leq \verb|<label>|D00\rangle| \leq \verb|<label>|D00\r153
 154<br>155156<br>157
  158
 159<br>160161\leq/form>
  162<br>163卓
                                 \leq?php
               \begin{array}{c}\n\hline\n\end{array}\overline{\mathbf{r}}164<br>165/* send the submitted data */
                                 .<br>$name=$REQUEST['name'];
  166
                                $name=$_REQUEST['name'];<br>$city=$_REQUEST['name'];<br>$emil=$_REQUEST['cal'];<br>$message=$_REQUEST['canail'];<br>$message=$_REQUEST['message'];<br>if (($name=="")||{$tel=="")||{$city=="")||($email=="")||($message==""))
  167<br>168169<br>170<br>171
  172<br>173<br>174\<br>echo " All fields are required, please fill <a href=\"\">the form</a> again.";
  175<br>176<br>177<br>178<br>179
                 ₽
                                 .<br>else
                                          e(<br>$from="From: $name<$email>\r\nReturn-path: $email";<br>$subject="$name, From: $city Tel: $tel";<br>@mail("georgeecy@gmail.com", $subject, $message, $from);<br>echo " Το μήνυμα σας στάλθηκε! Σας ευχαριστούμε";
  180
                                            x,
  181
```
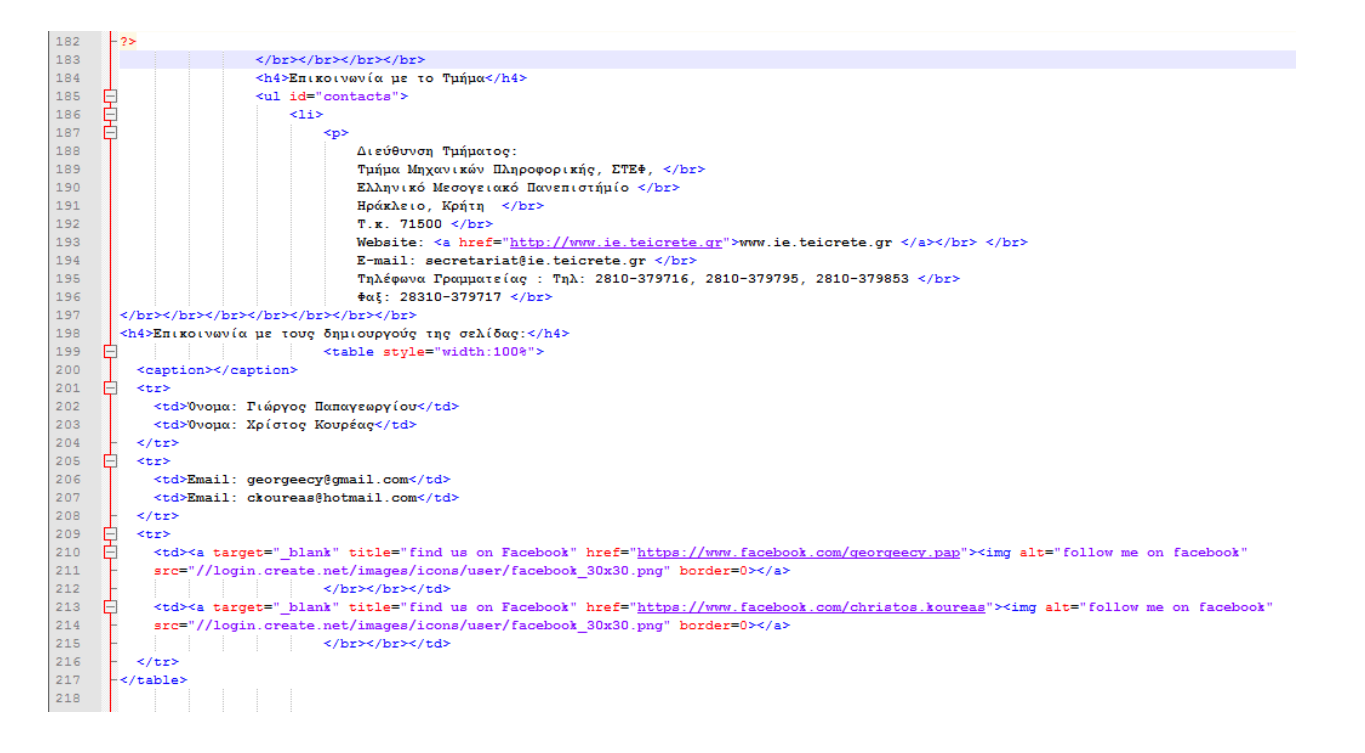

Παράρτημα 19: print.php

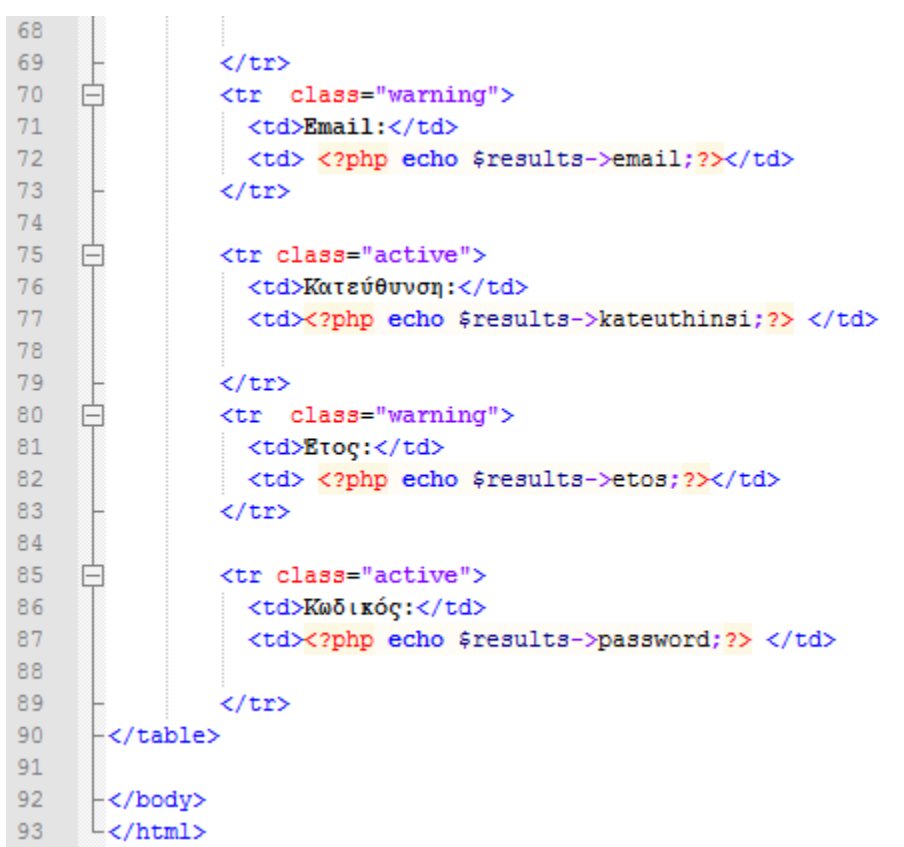

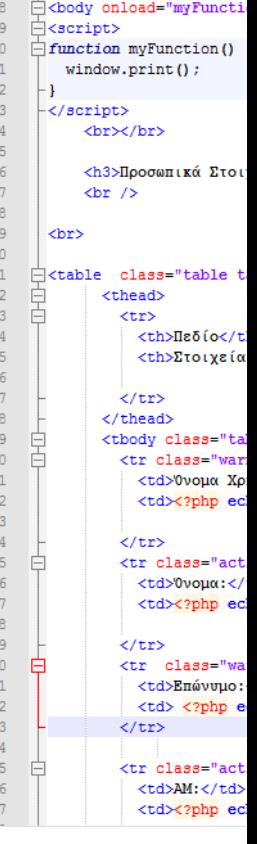

#### Παράρτημα 20: about.html

#### <div class="col-sm-8 text-left">

<br><br>τ» Τ.Ε.Ι Κρήτης ιδρύθηκε το 1983 με σκοπό να παρέχει τεχνολογική εκπαίδευση στους φοιτητές της Ελλάδας. <br>Αρχικά δημιουργήθηκαν οι Σχολές:

<br></br>

]<br><1i>Τεχνολογικών Εφαρμογών με έδρα το Ηράκλειο και ένα παράρτημα στα Χανιά,

√br><li>Διοίκησης & Οικονομίας, με έδρα το Ηράκλειο

**|<br><li>Επαγγελμάτων Υγείας & Πρόνοιας, με έδρα το Ηράκλειο** 

]<br><li>Τεχνολογίας Γεωπονίας με έδρα το Ηράκλειο

<br></br>οι οποίες πρόσφεραν δώδεκα (12) Προγράμματα Προπτυχιακών Σπουδών που υποστηριζόταν μέχρι το 2013 από το Τμήμα Γενικών Θετικών Επιστημών της Σχολής Τεχνολογικών Εφαρμογών και <br><br>Από τον Ιούνιο 2013, σύμφωνα με το Προέδρικό Διάταγμα 104 (ΦΣΚ 137, 5-7-2013, 1ο τεύχος) στα πλαίσια του νέου νόμου 4009/2011 (ΦΣΚ 195, 6-9-2011, 1ο τεύχος) οι Σχολές στο ΤΕΙ

<br><li> Σχολή Διοίκησης και Οικονομίας, με έδρα το Ηράκλειο.

<br><li> Σχολή Επαγγελμάτων Υγείας και Πρόνοιας, με έδρα το Ηράκλειο.

<br><li>Σχολή Εφαρμοσμένων Επιστημών, με έδρα τα Χανιά.

<br><li>Σχολή Τεχνολογίας Γεωπονίας και Τεχνολογίας Τροφίμων, με έδρα τη Σητεία.

<br><1i> Σχολή Τεχνολογικών Εφαρμογών, με έδρα το Ηράκλειο.

Παράρτημα 21: Οι παρακάτω κώδικες υπάρχουν σε όλες τις σελίδες που αναφέραμε πιο πάνω

#### Login στα δεξιά.

```
<div class="col-sm-2 sidenav">
           <div class="well">
        xp><span class="glyphicon glyphicon-log-in"></span> E(\sigmaooog:</p><form method = "post" action="sinup.php"><br><div class="input-group">
           <span class="input-group-addon"><i class="glyphicon glyphicon-user"></i></span>
          <input id="username" type="text" class="form-control" name="username" placeholder="Όνομα Χρήστη">
        </div>
        <div class="input-group">
         <span class="input-group-addon"><i class="glyphicon glyphicon-lock"></i></span><br><input id="password" type="password" class="form-control" name="pass1" placeholder="Kωδικός">
        </div><br>
       <div class="input-group">
              .<br>≺/div≻
                       <br></div>
       \leq?php
 $servername = "localhost";*dbname = "dbptix";
 // Create connection
 $conn = new mysqli ($servername, $username, $password, $dbname);
 // Check connection
\begin{minipage}{0.9\linewidth} \begin{minipage}{0.9\linewidth} \begin{minipage}{0.9\linewidth} \begin{minipage}{0.9\linewidth} \end{minipage} \begin{minipage}{0.9\linewidth} \begin{minipage}{0.9\linewidth} \end{minipage} \begin{minipage}{0.9\linewidth} \begin{minipage}{0.9\linewidth} \end{minipage} \begin{minipage}{0.9\linewidth} \end{minipage} \begin{minipage}{0.9\linewidth} \begin{minipage}{0.9\linewidth} \end{minipage} \begin{minipage}{0.9\linewidth} \end{minipage} \begin{minipage}{0.9\linewidth} \begin{minipage}{0.- 11
 $sql = "SELECT counter FROM counter";
 \texttt{result} = \texttt{fconn}\text{-}\texttt{query}(\texttt{sgd});$conn->close();
<div align="left" class="well">
       // output data of each row
        while($row = $result->fetch_assoc()) {<br>while($row = $result->fetch_assoc()) {<br>echo "". $row["counter"]. " users
                                                        " users online";
        \frac{1}{2} else {
        echo "0 users online";
        {}^{3}
```
#### Widgets στα αριστερά.

## </script> %Q1V Class="col=m=" stacks">" blank" href="https://ibooked.gr/weather/irakleion-w644185"><br><l== weather widget start --><a target="\_blank" href="https://ibooked.gr/weather/irakleion-w644185"><br><lmg src="https://w.booked.net" %ing are="https://w.hookodn.com/weather/picture/il w644185 1 19 edeSad 118 b04c4c 000000 ffffff odeSad 000000 0 6.pmq?scode=1246domid=5956anc\_id=48469"<br>alu="booked.net"/></a></a>\*idyet end --><br>cbr></br></a>\*/>>></a>\*idyet %p><br>scd:"class="mapouter"><div class="gmap\_canvas"><iframe width="215" height="159" id="gmap\_canvas"<br>src="https://maps\_google\_com/maps?q=tei820creteft=fg=15fie=UTF8fivloc=foutput=embed" frameborder="0" scrolling="no" margi ≺/p≻≺br><br>≺/div>

#### Footer

```
272
      <sup>1</sup><footer class="container-fluid text-center">
273
         <p class="small"> © Γιώργος Παπαγεωργίου 4449 & Χρίστος Κουρέας 4452 | 2019 | Φόρουμ Ε.Π.Π | </p>
274
       -\times/footer>
275
276
       </body>
     \sim /html>
277
```
Menu Bar

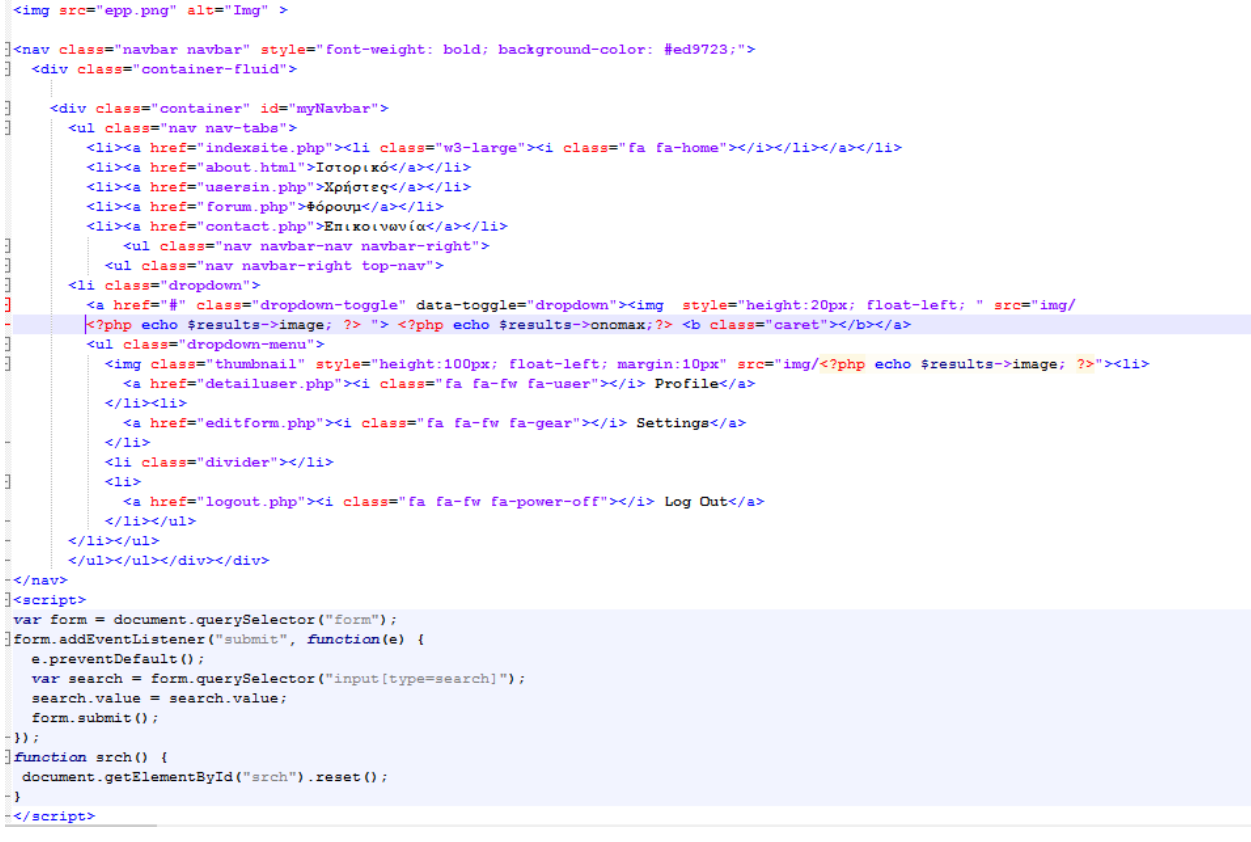

### CSS κώδικας

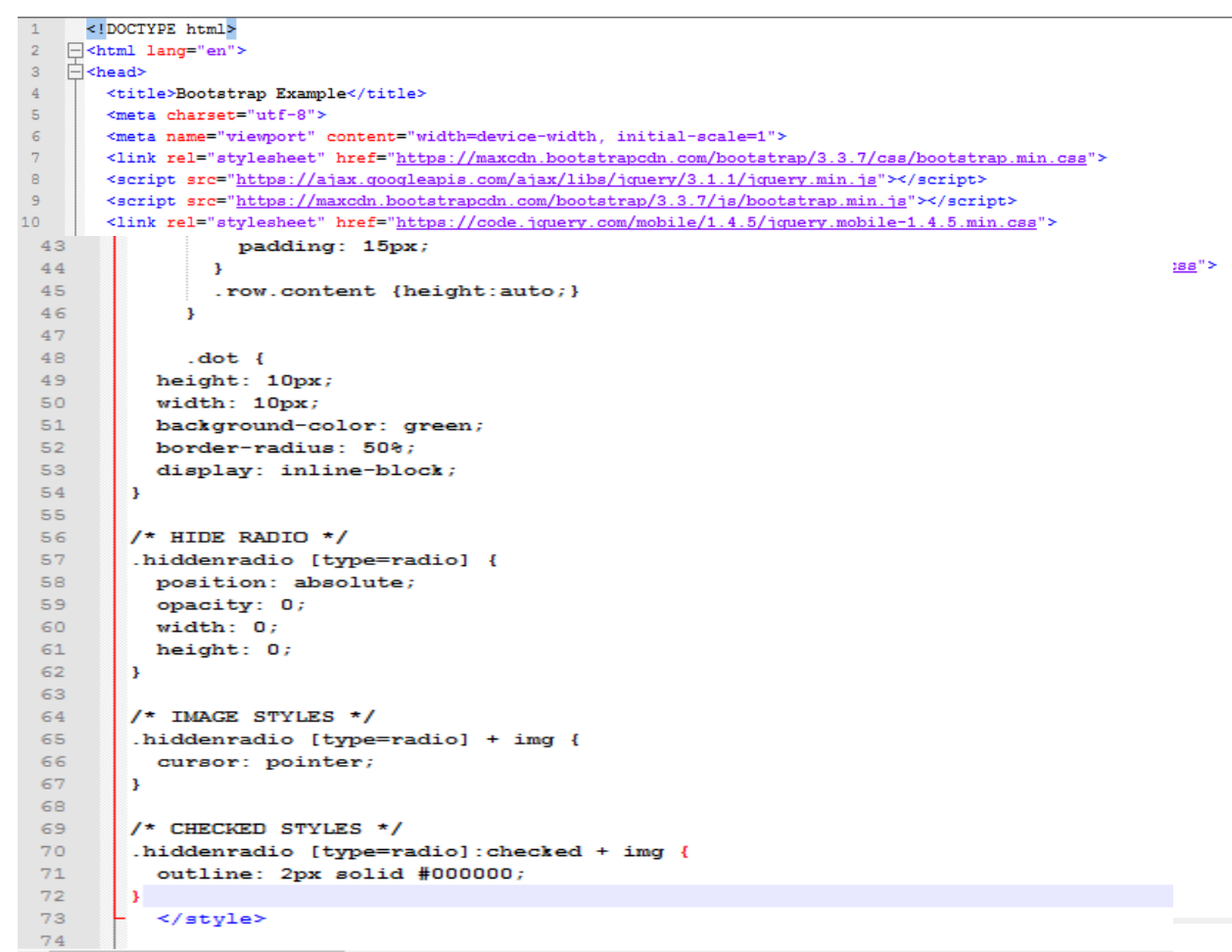